## UNIVERSIDADE FEDERAL DO ESPÍRITO SANTO CENTRO TECNOLÓGICO PROGRAMA DE PÓS-GRADUAÇÃO EM ENGENHARIA ELÉTRICA

ALDEMAR JOSÉ DE OLIVEIRA

## SISTEMA DE MONITORAMENTO REMOTO DE PROCESSOS VIA WEB E WAP

VITÓRIA 2005

# ALDEMAR JOSÉ DE OLIVEIRA

## SISTEMA DE MONITORAMENTO REMOTO DE PROCESSOS VIA WEB E WAP

Dissertação apresentada ao Programa de Pós-Graduação em Engenharia Elétrica do Centro Tecnológico da Universidade Federal do Espírito Santo, como requisito parcial para obtenção do Grau de Mestre em Engenharia Elétrica, na área de concentração em Automação.

Orientador: Prof. Dr. Celso José Munaro.

Co-orientador: Prof. Dr. Paulo Faria Santos Amaral.

VITÓRIA 2005

José de Oliveira, Aldemar, 1970

Sistema de Monitoramento Remoto de Processos via Web e Wap [Vitória] 2005

xvi, 94 p., 29,7 cm (UFES, M. Sc., Engenharia Elétrica, 2005)

Dissertação, Universidade Federal do Espírito Santo, PPGEE. I. Monitoramento Remoto, II. Web, III. Wap I.PPGEE/UFES II.Título

#### ALDEMAR JOSE DE OLIVEIRA

## SISTEMA DE MONITORAMENTO REMOTO DE PROCESSOS VIA WEB E WAP

Dissertação submetida ao programa de Pós-Graduação em Engenharia Elétrica do Centro Tecnológico da Universidade Federal do Espírito Santo, como requisição parcial para a obtenção do Grau de Mestre em Engenharia Elétrica - Automação.

Aprovada em 21 de dezembro de 2005.

## COMISSÃO EXAMINADORA

Prof. Dr. Celso José Munaro - Orientador Universidade Federal do Espírito Santo

Prof. Dr. Paulo Faria Santos Amaral – Co-orientador Universidade Federal do Espírito Santo

Prof. Dr. Marcelo Eduardo Vieira Segatto Universidade Federal do Espírito Santo

Prof. Dr. Daniel Rigo Universidade Federal do Espírito Santo

Prof. Dr. Ricardo Lüders Universidade Tecnológica Federal do Paraná

# DEDICATÓRIA

Dedico esse trabalho à minha família, aos meus amigos, e especialmente ao professor Dr. Celso Munaro, que me ajudou nas horas mais difíceis, sempre com presteza.

### AGRADECIMENTOS

Agradeço à minha família pela compreensão e auxílio nos momentos de difíceis decisões, maior dedicação e ausência.

Agradecimento especial a todos amigos que me ajudaram durante esta fase.

Agradecimento ao Leonardo Stange da VIVO pelo apoio técnico.

Agradeço a aluna de mestrado Tatiane Policário pelo apoio no LCI.

Agradeço ao Prof. Dr. Celso Munaro por todo o incentivo e ajuda.

"A imaginação é mais importante que o conhecimento."

Albert Einstein

## **Sumário**

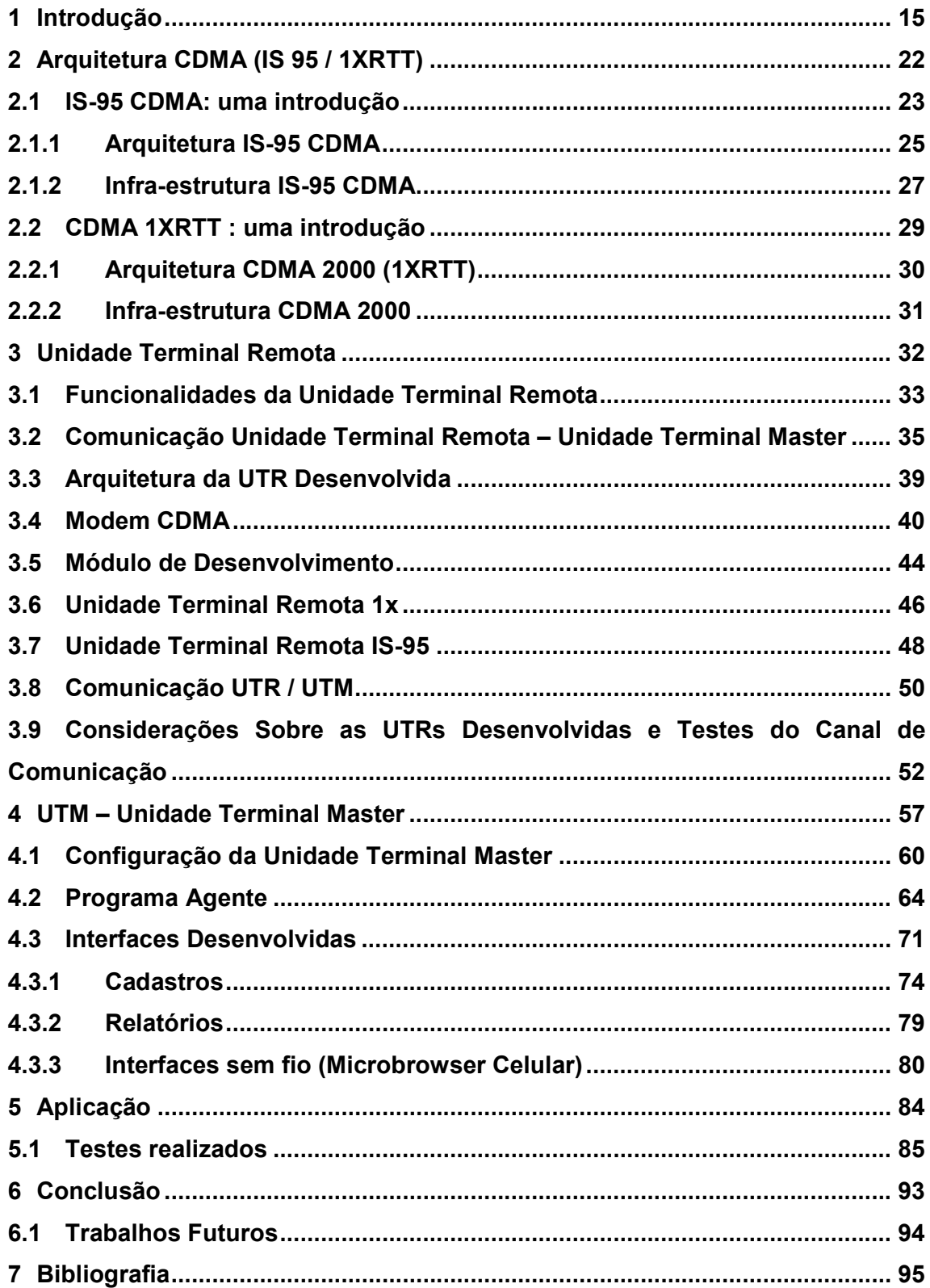

#### Lista de Figuras

- Figura 1.1 Esquema dos canais de comunicação
- Figura 2.1 Arquitetura de interface de rede com suporte a pacotes de dados IS-95
- Figura 2.2 Pilha de Protocolo na arquitetura IS-95
- Figura 2.3 Arquitetura de Interface de Rede com Suporte a Pacotes de Dados 1xRTT
- Figura 2.4 Pilha de protocolos na arquitetura 1XRTT
- Figura 3.1 UTR coletando informações da água e da ponte
- Figura 3.2 Sinais chegando à UTR
- Figura 3.3 Sinais saindo da UTR
- Figura 3.4 Componentes de uma comunicação via linha telefônica
- Figura 3.5 Balão meteorológico com rádio-transmissor
- Figura 3.6 Transmissão via rádio entre várias unidades
- Figura 3.7 comunicação via link de satélite
- Figura 3.8 Comunicação via telefonia (Celular e Fixa)
- Figura 3.9 Comunicação via rádio e através da rede elétrica
- Figura 3.10 UTRs 1x e IS-95
- Figura 3.11 Modem externo CDMA
- Figura 3.12 Conexão Windows dial-up 1x (#777)
- Figura 3.13 Conexão Windows dial-up IS-95 (#778)
- Figura 3.14 Troca de dados com um site na internet via modem CDMA
- Figura 3.15 Módulo de desenvolvimento
- Figura 3.16 Esquema módulo de desenvolvimento
- Figura 3.17 Unidade Terminal Remota 1x
- Figura 3.18 Esquema UTR 1x
- Figura 3.19 Unidade Terminal Remota IS-95
- Figura 3.20 Esquema UTR IS-95
- Figura 3.21 Comunicação móvel
- Figura 3.22 Fluxograma de processos do programa PIC
- Figura 4.2 Criação de um site no IIS
- Figura 4.3 Inclusão de novos tipos de extensões
- Figura 4.4 Pacote de dados enviados para a UTM

Figura 4.5 Fluxo de dados entre a UTR e a UTM

Figura 4.6 Tabela do banco de dados e seus relacionamentos

Figura 4.7 Interface de acesso a dados via ODBC

Figura 4.8 Requisições e respostas as solicitações clientes

Figura 4.9 Interface de acesso ao Sistema

Figura 4.10 Interface principal do sistema (Menu Principal)

Figura 4.11 Interface de envio de mensagens

Figura 4.12 cadastro de supervisores

Figura 4.13 Interface de cadastro da UTR

Figura 4.14 Relacionamento supervisor e UTR

Figura 4.15 Definição dos valores limiares

Figura 4.16 Cadastro de estados

Figura 4.17 Cadastro de cidades

Figura 4.18 Cadastro de bairros

Figura 4.19 Interface de monitoramento do processo

Figura 4.20 Menu de acesso ao sistema via WAP

Figura 4.21 Interface de seleção de acompanhamento

Figura 4.22 Resultado da seleção efetuada

Figura 4.23 Gráfico dos dados coletados

Figura 5.1 Tabela de dados com coletados

Figura 5.2 Página de Monitoração da UTR na web

Figura 5.3 Relatório de acompanhamento wap

Figura 5.4 Tabela de dados com o valor de alarme

Figura 5.5 Tela de e-mail com alarme

Figura 5.6 Menu de opções Wap

Figura 5.7 Relatório de limiares

## Lista de Tabelas

Tabela 3.1 Seqüência de comunicação socket

Tabela 3.2 Envio de dados via modem CDMA IS-95

Tabela 3.3 Envio de dados via modem CDMA 1x

Tabela 4.1 Tipo de conteúdo MIME

Tabela 4.2 Portas TCP

Tabela 4.3 Campos da string de dados enviada

# Lista de Abreviaturas e Siglas

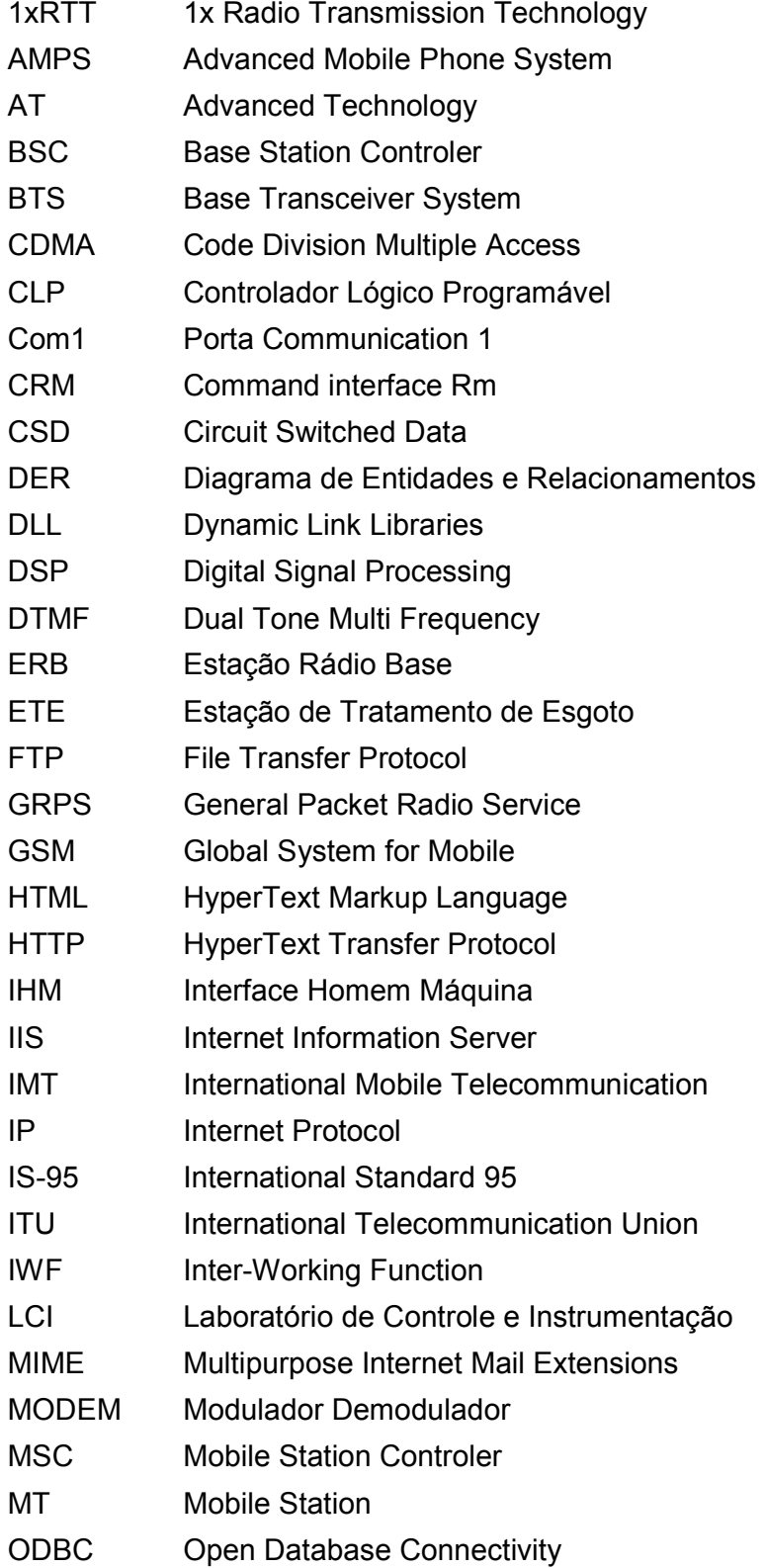

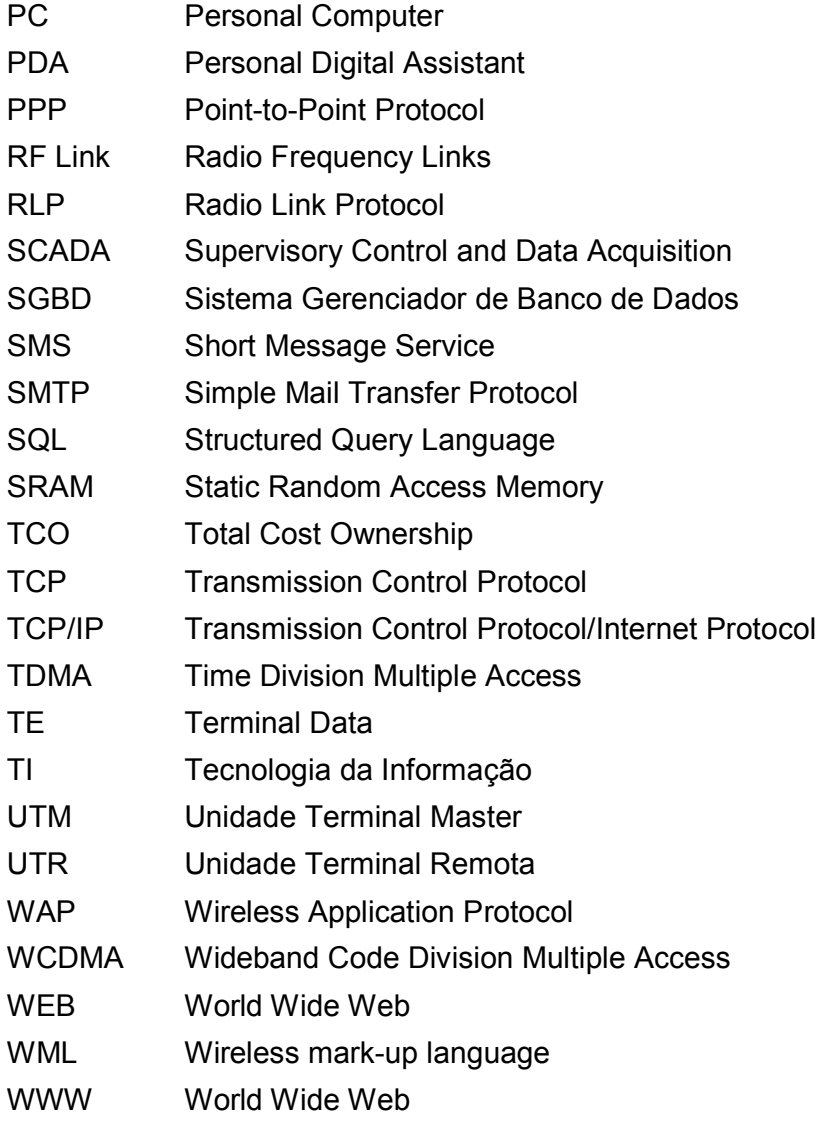

#### Resumo

Neste trabalho é apresentada uma solução desenvolvida para a supervisão remota de processos via web e wap. A proposta se baseia em uma unidade terminal remota, composta de um microcontrolador e um modem celular CDMA, e de uma unidade terminal master, composta de um computador conectado à Internet, para receber, processar e distribuir os dados de campo. A solução é aplicada a um problema de monitoramento remoto de temperatura, e resultados de testes são apresentados e discutidos, demonstrando seu potencial para a supervisão remota de processos distribuídos geograficamente.

#### Abstract

In this work, a solution for remote process supervision via WEB and WAP is presented. The proposal is composed by a remote terminal unit, based on a microcontroller and a CDMA modem. And for master terminal unit, a computer connected to internet, is used for receiving, processing and distributing collected field data. The solution is applied to a temperature remote supervision problem, and results from tests are presented and discussed, showing its usefulness for remote supervision of processes spread over large areas.

## 1 Introdução

Em um ambiente industrial cada vez mais complexo e competitivo, empresas vêm trabalhando para melhorar a qualidade de seus produtos em função de um cenário onde clientes estão cada vez mais exigentes. Para tanto, o controle de seus processos tem-se mostrado um fator crítico de sucesso. Cada vez mais, as empresas estão conscientes dos benefícios da implantação da automação com controle/supervisão. A redução de custos e das necessidades de investimentos em aumento da capacidade produtiva, enormes ganhos de produtividade, imagem de modernidade, são algumas vantagens que serão consideradas. A automação é uma necessidade que cresce cada vez mais, pela globalização, pelo adensamento das cadeias produtivas e pelo processo de consolidação. A supervisão e controle destes processos se tornam imprescindíveis neste contexto.

A supervisão remota de processos aparece como um novo paradigma em relação a sistemas supervisórios com característica cliente-servidor. Oferecendo uma inovadora metodologia de trabalho para os operadores e supervisores de processos automatizados. Utilizando tecnologias abertas, novos dispositivos são utilizados para acesso às informações contidas em sistemas SCADA. Mobilidade e flexibilidade são características deste novo paradigma.

Fatores relacionados com a disponibilidade e segurança da informação assumem elevada relevância, tornando-se necessário garantir que a informação esteja disponível e segura quando necessária, independentemente da localização geográfica.

A evolução tecnológica tem possibilitado a implantação de sensores em diferentes campos de atuação. A supervisão remota de processos já está presente em diversas áreas, tais como: energia, meteorologia, indústrias, saúde, meio ambiente, etc, confirmando assim, o grande potencial de aplicação da supervisão remota.

São muitas as áreas em que a supervisão remota encontra aplicações. Em [4], um processo de monitoramento de arritmia cardíaca é supervisionado utilizando um implante, um módulo coletor e um celular para enviar as informações para um servidor, onde médicos podem acessar as informações dos pacientes. Relatórios podem ser enviados via fax, e-mail ou SMS. Uma solução para o monitoramento remoto de eletrocardiogramas de pacientes instalados em suas casas é apresentado em [5], usando a Internet. Um componente foi desenvolvido para visualizar o eletrocardiograma no navegador. As áreas de saneamento [16], distribuição de energia elétrica [3], sistemas de energia renovável [10], agrometeorologia [2] são também exemplos da variedade de aplicações.

A Internet é cada vez mais o meio de comunicação escolhido pelas organizações. Através do uso de tecnologias relacionadas com a Internet e padrões como Ethernet, TCP/IP, HTTP, HTML, é atualmente possível o acesso e partilha de dados entre a área de produção e a área de supervisão e controle de várias instalações fabris. Os dados são transportados através de protocolos comuns, garantindo a interconectividade e a interoperabilidade entre diversos dispositivos que

16

compõem o sistema. Uma grande vantagem da utilização da Internet se dá pelo fato de ter-se uma base consolidada técnica e conceitual.

Em automação industrial, a Internet é usualmente utilizada para registro e distribuição de dados e informações. Em [9] um sistema de aquisição de dados realtime foi implementado utilizando conexões (RF links, TCP/IP) permanentes para transmissão dos dados. Um servidor com banco de dados Microsoft SQL Server faz a persistência. As informações podem ser acessadas via navegador web. Em [12], a qualidade do fornecimento de energia é medida por instrumentos e disponibilizada via Internet, via interfaces especialmente desenvolvidas. Aplicações remotas usando redes sem fio já são discutidas para aplicações em controle [24].

Interfaces gráficas na Internet mostram-se uma tendência para o desenvolvimento de novas soluções. Uma IHM (Interface Homem Máquina) para a supervisão de um CLP (Controlador Lógico Programável) é apresentado em [13]. Segundo [14], os sistemas atuais devem oferecer a interface IHM com o operador, controle supervisionado e aquisição de dados (SCADA), além de fornecer alarmes e informações para sistemas de planejamento corporativos.

A Internet usada para efetuar supervisão remota de processos também já é parte integrante de muitos sistemas de supervisão comerciais, onde a telemetria é usada para transmissão de dados e comandos. Telas dos processos são automaticamente transformadas em arquivos html/wml que podem ser acessados via navegador por qualquer usuário da Internet, via WEB. Um exemplo é apresentado em [10] utilizou-se rádio para a transmissão dos dados para um servidor na Internet, que faz sua disponibilização, representando uma solução adequada para estudo de fontes de energia renovável.

Um modelo de monitoramento utilizando Internet e telemetria é apresentado em [15]. Informações de turbinas da rolls-royce, de mais de 50.000 aeronaves pelo mundo, são coletas por um PDA e transmitidas para um banco de dados via rede sem fio ethernet ou bluetooth. Estas informações são analisadas para prover manutenções preventivas e/ou corretivas.

Uma solução aplicada a sistemas meteorológicos é apresentada em [2], onde a aquisição, processamento e persistência dos dados climáticos em um banco de dados são etapas importantes do processo. Os dados coletados podem ser transmitidos de forma manual ou automática. A Internet provê ferramentas para interatividade, visualização e controle das informações.

A Internet está mudando [11] para prover novos serviços de transporte realtime, para que possa suportar, por exemplo, transmissões de áudio e vídeo. A disponibilidade da Internet com dispositivos mais baratos e portáteis (laptop, two-way pagers, PDAs, telefones celulares) e comunicações de baixo custo está tornando possível um novo paradigma itinerante da computação e das comunicações.

O recente desenvolvimento da tecnologia de comunicação celular vem causando enorme impacto nos negócios por todo o mundo. Um dos mercados mais promissores é o de telemetria/telecomando com grandes vantagens do ponto de vista das aplicações para a área de automação e instrumentação [6]. Telefones celulares têm sido aplicados em vários segmentos para controle de monitoramento remoto [1], [4], [16], apresentando um baixo custo de aquisição, interface amigável e

flexibilidade. Modems CDMA já são produtos comerciais integrados a CLPs para aumentar a conectividade entre processos automatizados [27]. Discussões sobre problemas e soluções relacionados a comunicação usando protocolos TCP e IP em redes sem fio são apresentadas em [28].

Os avanços dos dispositivos móveis estão possibilitando introduzir aplicativos desenvolvidos por usuários. Um sistema de videomonitoração foi desenvolvido em [25]. Os vídeos estão disponíveis em um servidor web e são acessados por aplicativo java no cliente (wap).

Tecnologias emergentes têm tido grande aceitação no desenvolvimento de soluções de TI (Tecnologia da Informação). A utilização de aplicações Java para acesso a informações de supervisão remota em estações cliente é discutida em [3], onde esta ferramenta é apresentada como uma das soluções para a criação de sistemas SCADA em ambientes WEB. Diferentes tipos de plataformas têm sido usados para sistemas SCADA, suas incompatibilidades tornam-se um obstáculo para a integração de sistemas e tem-se o Java como uma solução para este problema. Justifica-se Java nesta proposta como uma arquitetura aberta que pode ser acessada por qualquer navegador na Internet, Intranet ou Extranet, garantindo flexibilidade, portabilidade e baixo custo de manutenção implementativa e corretiva.

Este trabalho tem como objetivo desenvolver um sistema de supervisão remoto de processos via web e wap, a partir de resultados preliminares de [30], aproveitando ao máximo os recursos existentes na Internet e sistema de telefonia celular, simplificando assim o processo de desenvolvimento. Unidades terminais remotas são desenvolvidas baseadas em microcontroladores, componentes bastante conhecidos e modems celulares CDMA disponíveis no mercado. O concentrador de dados é um computador conectado à Internet, para o qual foram desenvolvidos aplicativos para comunicação via sockets e para visualização e distribuição de dados via linguagem asp. A solução proposta permite que processos distribuídos em vastas regiões possam ser monitorados, bastando para isto que haja cobertura de telefonia celular no local onde os dados sejam coletados. A comunicação imediata em caso de eventos pré-definidos e o acesso aos dados via aparelhos celulares providos de navegador aumentam as possibilidades de aplicações da solução desenvolvida.

Duas UTRs (Unidade Terminal Remota) para aquisição dos dados serão apresentadas, cujo objetivo final é o monitoramento remoto do processo. Cada UTR utiliza uma tecnologia CDMA para transmissão de dados, sendo elas IS-95 e 1xRTT.

As redes celulares serão utilizadas como parte do meio onde nossos dados trafegarão, flexibilizando a coleta, caso seja necessário alterar a localização da UTR sem grandes trabalhos. Permitindo a coleta de dados em qualquer local com cobertura, além de facilitar a realocação de UTRs.

A rede sem fio será utilizada para conectar um provedor de internet, abrindo assim o canal de comunicação socket com a UTM, conforme ilustra a figura 1.1.

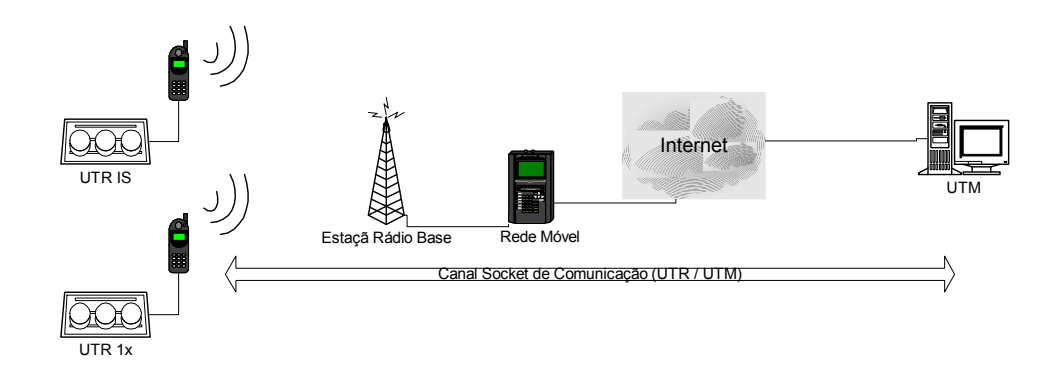

Figura 1.1 Esquema dos canais de comunicação

Neste contexto, poderemos ter UTRs utilizando CDMA IS-95 e/ou CDMA 1xRTT (Figura 1.1) no mesmo sistema. Uma vez que, tão logo a Internet seja acessada pelo sistema de telefonia móvel, o tratamento dado a UTR é idêntico.

Esta dissertação está dividida em 6 capítulos, entre os quais este capítulo introdutório. O capítulo 2 apresenta uma séria de conceitos da tecnologia celular CDMA, sendo mostrada a infra-estrutura e a arquitetura das tecnologias IS-95 e 1xRTT utilizadas no desenvolvimento. Também é contextualizada a utilização da telefonia celular para transmissão de dados e telemetria. O capítulo 3 descreve a UTR (Unidade Terminal Remota), suas funcionalidades e suas possíveis formas de comunicação com a UTM (Unidade Terminal Master). A arquitetura de hardware e software também é apresentada. Neste capítulo é descrito o modem CDMA utilizado para implementação e testes iniciais feitos com o mesmo. O capítulo 4 descreve a UTM, sua configuração e os componentes que fazem parte de sua funcionalidade. O programa agente, o banco de dados e seu acesso e as páginas dinâmicas web e wap são descritos. O capítulo 5 descreve os testes realizados, sendo demonstrado a monitoração e aquisição da temperatura ambiente e seus resultados. Conclusões finais sobre a implementação dos sistemas são apresentadas no capítulo 6.

#### 2 Arquitetura CDMA (IS 95 / 1XRTT)

Comunicação móvel representa um novo paradigma em telecomunicações e informática. O novo paradigma permite que usuários desse ambiente tenham acesso a serviços independente de onde estão localizados, e o mais importante, de mudanças de localização, ou seja, mobilidade. Isso é possível graças à comunicação sem fio que elimina a necessidade do usuário manter-se conectado à uma infra-estrutura fixa e, em geral, estática. Um sistema distribuído com unidades móveis consiste de uma parte tradicional formada por uma infra-estrutura de comunicação fixa com elementos estáticos que está interligada à uma parte móvel, representada por uma área ou célula onde existe a comunicação sem fio dos elementos computacionais móveis. Com a diminuição dos custos desses dispositivos, a comunicação móvel se tornará viável não somente para o segmento empresarial, mas para as pessoas de uma forma geral. A disponibilidade dos equipamentos, e a solução de antigos problemas relativos a ruído e interferência em sistemas de comunicação sem fio, abriram o interesse pelo tema.

Com o mercado em crescente evolução, os fornecedores estão mais propensos a se especializarem no desenvolvimento das soluções do que fazerem produtos fim a fim. Algumas características evolucionistas do mercado:

- A redução do custo de equipamentos e serviços;
- Oportunidades para novas aplicações;
- Redes IP mais rápidas para celulares;
- Entrada no mercado de novos provedores de serviço e solução.

A finalidade desta seção é apresentar a arquitetura da tecnologia usada no desenvolvimento de sistemas de supervisão. Primeiramente será dada uma introdução sobre a arquitetura.

As tecnologias CDMA IS-95 e 1xRTT serão introduzidas a fim de mostrar as arquiteturas que suportam as duas soluções propostas para o sistema de monitoração remota.

#### 2.1 IS-95 CDMA: uma introdução

O CDMA é uma tecnologia que utiliza espalhamento espectral (Spread Spectrum) como meio de acesso para permitir que vários usuários compartilhem uma mesma banda de freqüências. Ele permite uma melhor utilização do espectro, possibilitando um aumento de capacidade dos sistemas celulares.

Esta tecnologia foi em grande parte desenvolvida pela empresa americana Qualcomm Incorporated e aprovada pela TIA/EIA em 1994, criando o padrão IS-95. Os elementos principais de uma rede CDMA se assemelham aos do TDMA IS-136, sendo acrescentado o protocolo IS-41.

O CDMA também é dualmode. As Bandas do CDMA são divididas em canais de RF, onde cada canal consiste de um par de freqüências (Transmissão e Recepção) com 1,25 MHz de banda cada. Teoricamente poderiam existir, portanto, até 10 canais de RF em uma Banda de 12,5 MHz como ocorre na faixa de 800 MHz. Na prática, o número é menor, pois esta Banda é dividida com o AMPS e é necessário estabelecer uma guarda de banda. Diferente dos demais sistemas onde o múltiplo acesso de vários terminais a uma mesma ERB é feito alocando uma freqüência para cada terminal (AMPS), ou compartilhando uma mesma faixa de freqüência, mas transmitindo em tempos diferentes (TDMA), no CDMA, o acesso múltiplo de canais que compartilham uma mesma banda de freqüências é feito pela utilização de códigos diferentes pelos vários terminais. A informação é extraída destes canais conhecendo-se a chave específica com a qual cada canal é codificado.

O CDMA utiliza a técnica de Spread Spectrum na qual o sinal de informação é codificado utilizando-se uma chave de código que provoca o seu espalhamento espectral em uma banda, transformando-o aparentemente em ruído. Os códigos utilizados podem ser ortogonais (Walsh) ou PN (Pseudo-noise). São utilizados três tipos de código, todos com uma taxa de 1,2288 megachips. Um bit deste tipo de código é conhecido como chip e a taxa de bits deste código de chip rate. Este tipo de espalhamento espectral é denominado espalhamento espectral por seqüência direta. Na comunicação entre estação móvel e ERB, utilizam-se esquemas de codificação diferentes em cada direção do enlace: uplink utiliza OQPSK e downlink QPSK.

No CDMA, quanto mais usuários utilizam o canal, maior o ruído, aumentando a interferência para os canais que utilizam a mesma banda até um limiar quando não é mais possível decodificar os canais. Esta interferência também é tanto maior, quanto maior for a potência individual de cada canal transmitido naquela banda. Este comportamento motivou o desenvolvimento de um sofisticado mecanismo de controle de potência nos terminais e ERBs de um sistema CDMA. Este controle de potência leva também a expansão e a contração do raio de uma célula CDMA conforme o seu carregamento com tráfego. A setorização de células é usada para

reduzir a interferência, uma vez que cada setor utiliza antenas direcionais e não interfere nos demais setores da célula.

Um dos fatores que contribui para a grande capacidade alcançada por sistemas CDMA é a possibilidade de utilização de reuso de 1, ou seja, a mesma freqüência de portadora é reutilizada em todas as células.

A eficiência de utilização do espectro, ou capacidade de um sistema CDMA (IS-95), é maior que os demais sistemas existentes AMPS, TDMA (IS-54 e IS-136) e GSM. São possíveis até 64 canais simultâneos.

#### 2.1.1 Arquitetura IS-95 CDMA

A arquitetura IS-95 CDMA (Figura 2.1) inclui interface com o IWF (Inter Working Function) que fornece um *gateway* à rede de dados de pacotes. É um elemento de rede responsável pelo tratamento de chamadas de dados, fazendo a intermediação destas chamadas, entre os lados da rede pública ou Internet, e o lado da rede sem fio.

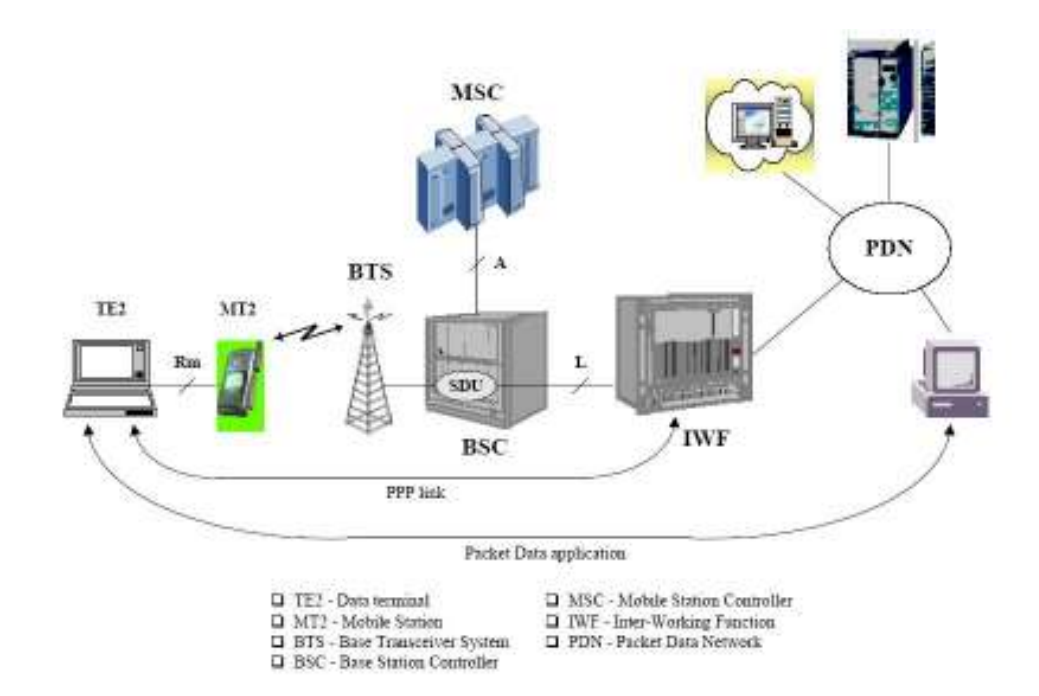

Figura 2.1 Arquitetura de interface de rede com suporte a pacotes de dados IS-95

A aplicação móvel de dados reside tipicamente em um equipamento terminal 2 (TE2), que é um dispositivo de dados conectado fisicamente a uma estação móvel. A estação móvel (terminação móvel 2 - MT2) tem uma interface RS232 ligada ao TE2.

No lado da infra-estrutura, o BSC (Base Station Controller) fornece um link de interface aérea Um (Figura 2.1) para a estação móvel e os recursos de rádio associados. O MSC (Mobile Station Controller) é somente envolvido na verificação da chamada e não participa na transmissão dos dados. Além do BSC, o IWF provê as funcionalidades necessárias para os serviços do terminal móvel. Este cria uma camada de interface confiável para estação móvel usando protocolos comuns tais como o PPP.

#### 2.1.2 Infra-estrutura IS-95 CDMA

Uma chamada é iniciada pela aplicação na estação móvel, a mesma é validada com o BSC/MSC. A estação móvel cria um canal de rádio com o BSC e executa uma chamada de dados similar a uma chamada de voz originada. Uma vez que a opção de serviço de dados de pacote é ajustada e o canal de rádio é alocado, a sincronização entre a estação móvel e o BSC começa. Após a sincronização, frames PPP são trocados entre a estação móvel e o IWF para criar um link PPP. Um endereço IP dinâmico é atribuído pelo IWF à conexão.

A figura 2.2 ilustra uma visão geral da pilha de protocolo em uma aplicação móvel de dados entre um terminal móvel dos dados e um servidor remoto.

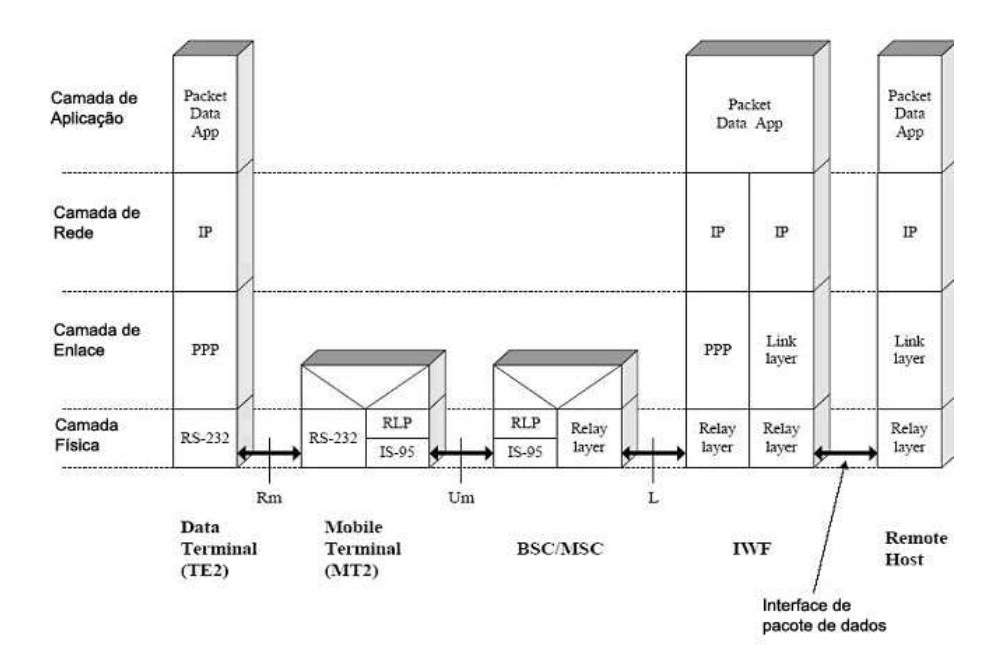

Figura 2.2 Pilha de Protocolo na arquitetura IS-95

A pilha de protocolos é dividida principalmente em camada física, camada de enlace, camada de rede e camada de aplicação.

A camada de aplicação inclui a camada de transporte e outros protocolos de camadas mais altas. A camada física é responsável pela transmissão de dados do usuário através das várias interfaces que conectam as entidades na rede sem fio.

A interface entre o terminal móvel dos dados e a estação móvel é RS232, mas pode ser outro tipo de interface.

A Um entre a estação móvel e o BSC usa a tecnologia de interface aérea CDMA para transmitir os dados. Para fornecer uma transmissão melhor na interface aérea, um protocolo (RLP - Radio Link Protocol) é usado para encapsular os dados do pacote e formatar a informação em frames CDMA. O protocolo RLP usa também esquemas de retransmissão para reduzir taxas de erros.

A camada enlace (link layer) é responsável por criar uma conexão confiável, e de minimizar a taxa de erro na transmissão entre o terminal móvel e a camada de aplicação do servidor remoto.

Entre a aplicação móvel e o IWF, uma camada de ligação PPP é usada geralmente para fornecer um método de transporte aos pacotes de dados (IP) sobre uma conexão serial.

Note que a conexão do PPP do IWF é terminada em pontos diferentes no lado móvel, dependendo qual das duas opções (IS-95/1xRTT) de protocolo foi escolhido na interface de Rm:

- Camada Física Rm;
- Camada de Rede Rm.

Na opção de camada física Rm , o terminal de dados (TE2) implementa o protocolo de enlace, como PPP. Assim, a camada de enlace PPP é criada entre o terminal móvel e o IWF. A figura 2.2 ilustra esta opção de camada física Rm. Na camada de aplicação, protocolos como o TCP, o UDP, IP móvel e protocolos de camadas mais elevados são usados entre o terminal móvel dos dados e o servidor remoto sobre a rede de dados de pacotes.

#### 2.2 CDMA 1XRTT : uma introdução

O CDMA 1X é uma tecnologia de acesso múltiplo, que permite que um grande número de usuários utilize um canal de faixa larga ao mesmo tempo. Essa tecnologia é operada pela joint venture entre Portugal Telecom e Telefónica Móviles. Também conhecida com o 1XRTT, ou Single Carrier (1X) Radio Transmission Technology, solução que agrega a transmissão de dados por pacote nas redes CDMA a uma velocidade nominal de 144 Kbps.

O CDMA2000 (1XRTT) é compatível com a infra-estrutura IS-95: suporta todos os serviços IS-95 (voz, dados circuit-switched, SMS...). Além disso, O CDMA2000 (1XRTT) suporta handoffs com IS-95. Há uma diferença importante entre as duas técnicas de CDMA descritas. Os serviços oferecidos por IS-95 têm geralmente taxas/tarifação baseados em tempo, e os 1xRTT tem as taxas baseadas na quantidade (mbytes) dos dados emitidos. A decisão sobre escolher uma das tecnologias de CDMA poderia conseqüentemente ser afetada pelo tipo do tráfego

dos dados que caracterizará o sistema. Para o exemplo, se o tráfego fosse caracterizado por lotes dos pacotes grandes dos dados emitidos em uma estadia fixa, seria provavelmente melhor usar um sistema baseado em tarifação por tempo (IS-95); caso contrário, quando os dados são enviados em nos pacotes pequenos muito espaçados no tempo, é melhor usar o sistema baseado/tarifado por pacote (mbytes) trafegado (CDMA2000).

#### 2.2.1 Arquitetura CDMA 2000 (1XRTT)

Os modems CDMA Anydata tem interface com o IWF que provê um gateway para a rede de dados. O IWF serve como um ponto terminal para a conexão de dados da internet e fornece uma conexão direta PPP para a aplicação móvel com o destino. A estação móvel é mostrada como dispositivo Móbile Termination 2 (MT2), conectada com o TE2 por uma interface RS232. Esta interface é referida como Rminterface e mostrada na figura 2.4.

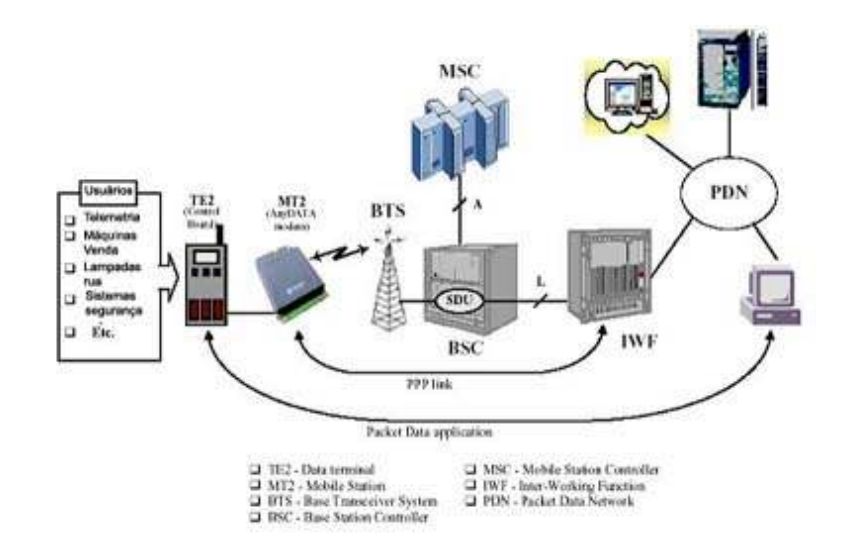

Figura 2.3 Arquitetura de Interface de Rede com Suporte a Pacotes de Dados

30

#### 2.2.2 Infra-estrutura CDMA 2000

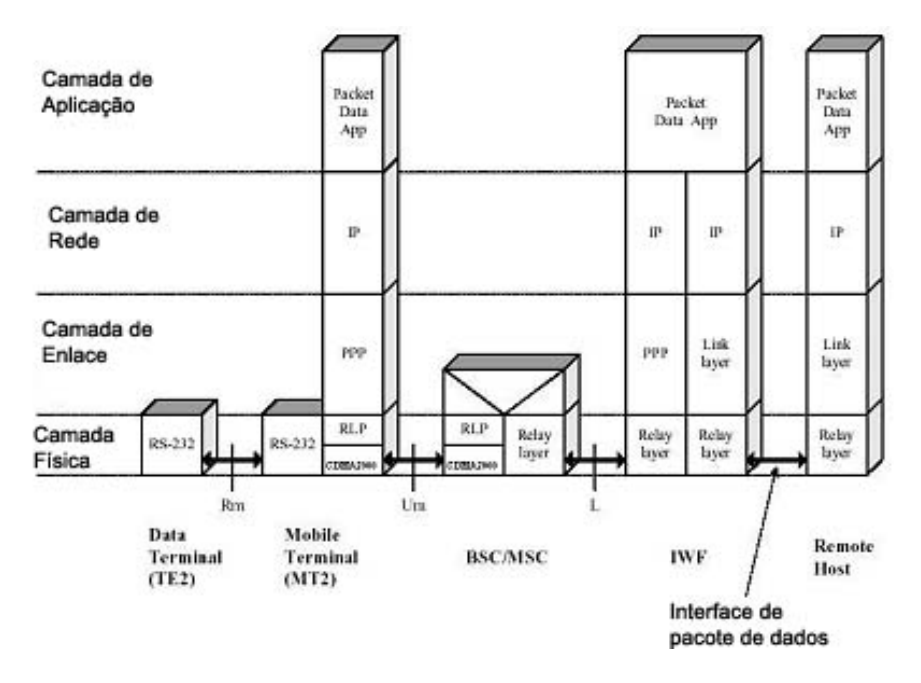

Figura 2.4 Pilha de protocolos na arquitetura 1XRTT

A única diferença com o IS-95 mencionado acima, é o uso da pilha de protocolos (Figura 2.4) proprietária TCP/IP no módulo Anydata. Obviamente, a camada física é representada pelo CDMA 2000 em vez do IS-95.

### 3 Unidade Terminal Remota

O termo Unidade Terminal Remota UTR é mais freqüente na área de distribuição de energia elétrica, designando equipamentos acessados remotamente via telefone fixo e rádio para acesso a entradas e saídas neles conectados.

Em automação industrial, é empregado normalmente o termo remota, e a comunicação é usualmente feita via rádio, embora linhas telefônicas sejam também utilizadas.

A Unidade Terminal Master (UTM) é responsável pela comunicação com as UTRs, sendo normalmente um computador com MODEM (para rádio ou telefone).

A aquisição de dados, monitoramento e telecomando são as funções mais comuns das UTRs, sendo a comunicação bidirecional.

A figura 3.1 mostra uma UTR instalada em uma ponte para monitorar o nível da água, a remoção do sedimento e a inclinação da ponte.

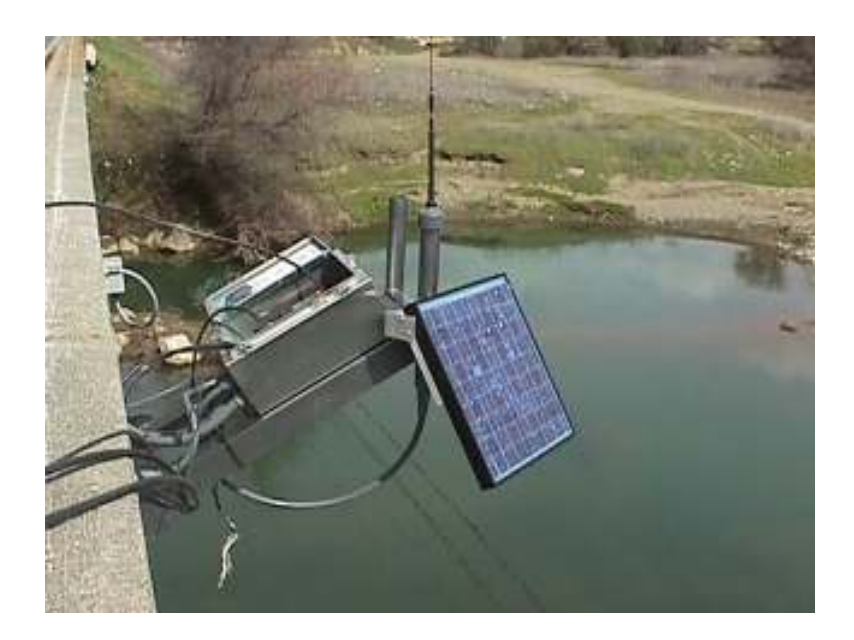

Figura 3.1 UTR coletando informações da água e da ponte

#### 3.1 Funcionalidades da Unidade Terminal Remota

As principais funcionalidades de uma UTR são:

- Comunicação: Deve permitir o estabelecimento da conexão com a UTM em qualquer momento e assegurar a troca de dados sem erros. A comunicação pode ser permanente ou estabelecida apenas no momento em que há necessidade de troca de dados;
- Parametrização: A operação da UTR é definida por parâmetros que podem ser alterados remotamente;
- Aquisição de Dados: O tipo de entrada deve ser compatível com os sinais do processo ao qual estarão conectados;
- Telecomando: Variáveis analógicas ou discretas são alteradas remotamente quando esta funcionalidade está presente;
- Processamento: Algoritmos de controle podem ser executados pela UTR, gerando sinais de saída. A UTR pode também gerar alarmes e diagnósticos a partir das variáveis medidas;
- Armazenamento: Quando a conexão não é permanente, o armazenamento dos dados da UTR passa a ser importante. Blocos de dados são então enviados em cada conexão.

A UTR pode ser ativa ou passiva no que tange ao processo de comunicação. Uma UTR ativa tem a funcionalidade de conectar-se com a UTM sempre que necessário, de forma independente. Uma UTR passiva fica aguardando a conexão da UTM para que a troca de dados seja feita.

As informações ficam na memória da UTR até que a mesma entre em contato com a UTM (UTR Ativa) ou fique aguardando até que a UTM entre em contato, requisitando os dados adquiridos (UTR Passiva).

A figura 3.2 ilustra alguns dados de entrada que podem vir da UTM ou dos dispositivos de campo. Estas informações podem ser instruções, solicitações, informações de controle e dados.

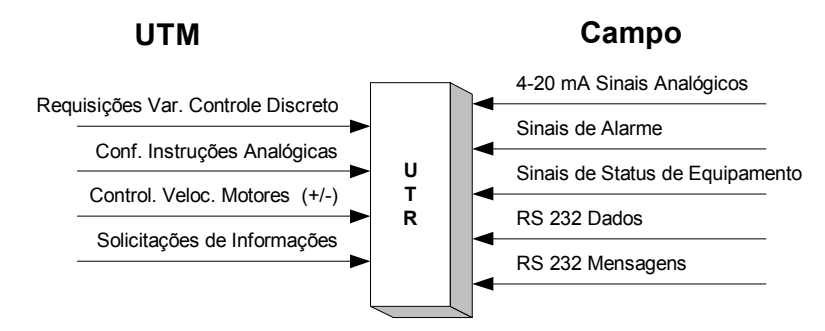

Figura 3.2 Sinais chegando à UTR

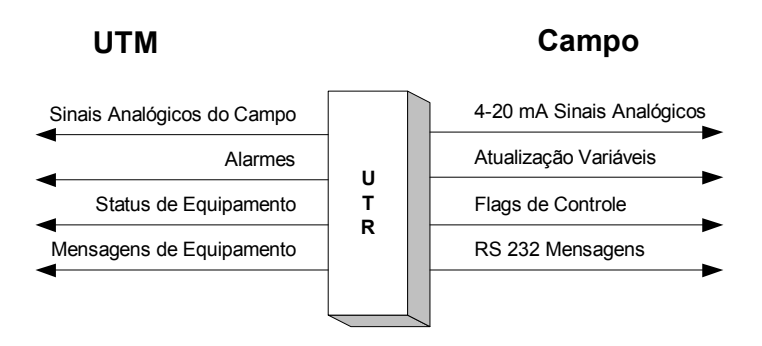

Figura 3.3 Sinais saindo da UTR

A figura 3.3 ilustra alguns dados de saída da UTR. Estas informações podem ser instruções, solicitações, informações de controle e dados.

#### 3.2 Comunicação Unidade Terminal Remota – Unidade Terminal Master

A comunicação com a UTM poderá ser feita através da rede local ou via MODEM. Para que haja a comunicação, os componentes (UTR e UTM) devem ser capazes de conectar-se, estabilizar a comunicação, enviar e receber dados de forma a garantir a integridade destas informações no destino.

Em monitoração remota, as comunicações usuais são:

• Telefone Fixo;
- Rádio;
- Satélite;
- Celular.

A conexão é contínua, usualmente, apenas através do uso do rádio. Satélites e celulares podem ser tarifados por tempo ou pacotes de dados, não sendo uma solução adequada para conexões contínuas no uso de tarifação por tempo.

Devido a sua simplicidade e custo, a conexão por telefonia fixa tem sido bastante utilizada, conforme ilustra a figura 3.4.

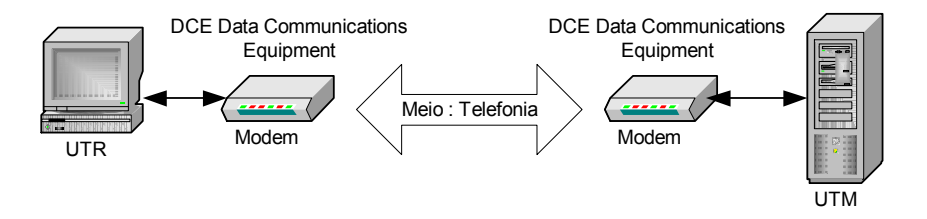

Figura 3.4 Componentes de uma comunicação via linha telefônica

Poderemos ainda ter um canal de comunicação via rádio, sendo simplex ou duplex. Um caso muito comum do método simplex é a captação de informações meteorológicas via balão. No balão (UTR) meteorológico temos um transmissor e na estação (UTM), o receptor (figura 3.5).

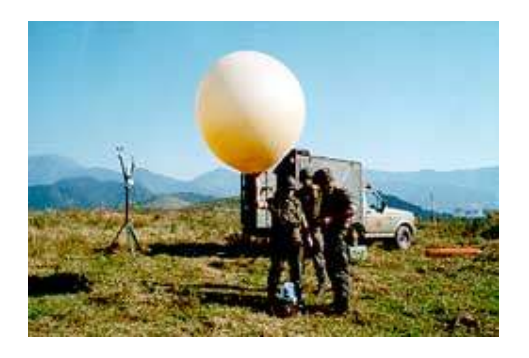

Figura 3.5 Balão meteorológico com rádio-transmissor

No caso de transmissão via rádio, poderemos ter ainda várias UTRs transmitindo e recebendo dados com uma UTM, conforme figura 3.6. Repetidores podem ser utilizados para ampliar o alcance da transmissão.

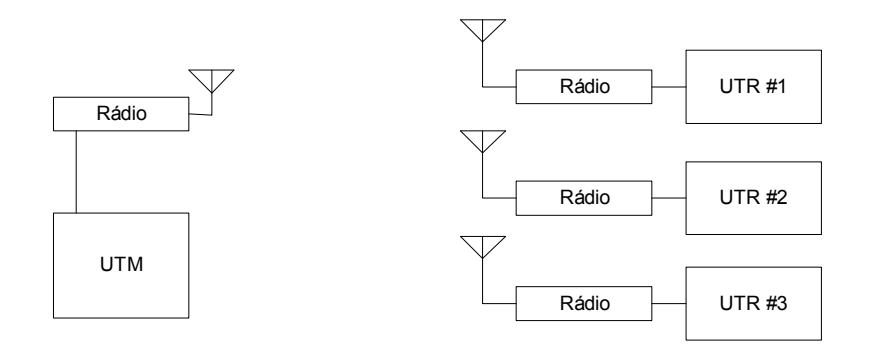

Figura 3.6 Transmissão via rádio entre várias unidades

A conexão com link de satélite (figura 3.7) é considerada cara se comparada a outros meios. O compartilhamento do canal com outros sistemas, poderia baratear o custo. Há canais gratuitos para a comunicação, mas o custo da UTR é significativo. Pode ser implantado em áreas remotas onde não há sinal de celular e/ou rede de telefonia. Os satélites de comunicação possuem algumas propriedades interessantes que os tornam atraentes para muitas aplicações.

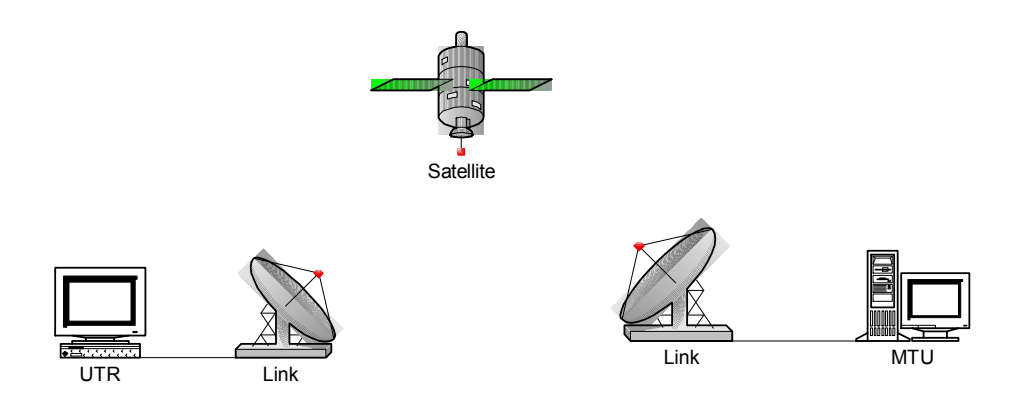

Figura 3.7 comunicação via link de satélite

Satélites são utilizados quando os elementos finais da comunicação estão em regiões distantes e/ou com relevos acidentados.

Com a disponibilização de novos serviços em celulares, como transmissão de dados, abre-se então uma nova opção de conexão e transmissão via este dispositivo (Figura 3.8). Pode-se utilizá-lo em substituição ao MODEM e linha fixa. A grande infra-estrutura de comunicação disponibilizada pelas companhias de telefonia celular permite a cobertura de grandes áreas para a comunicação entre UTR e UTM.

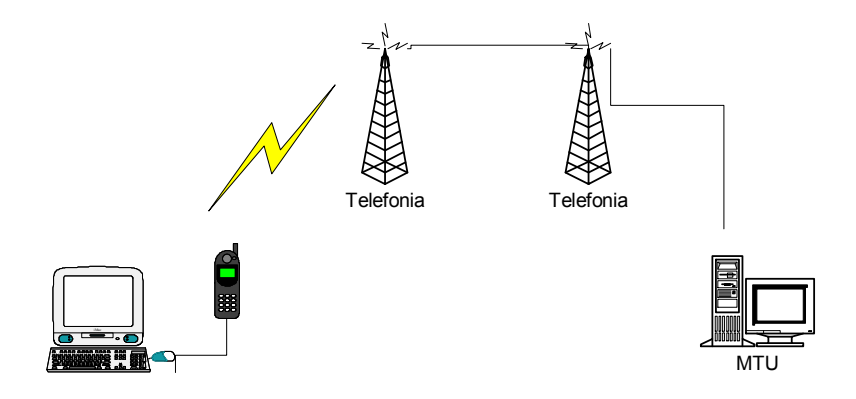

Figura 3.8 Comunicação via telefonia (Celular e Fixa)

Fica também evidente que se pode mesclar tipos diferentes de tecnologias de comunicação para que possamos estabelecer o link de comunicação entre a UTR e a UTM. A figura 3.9 mostra a comunicação sendo estabelecida por rádio e sinal transmitido via rede elétrica.

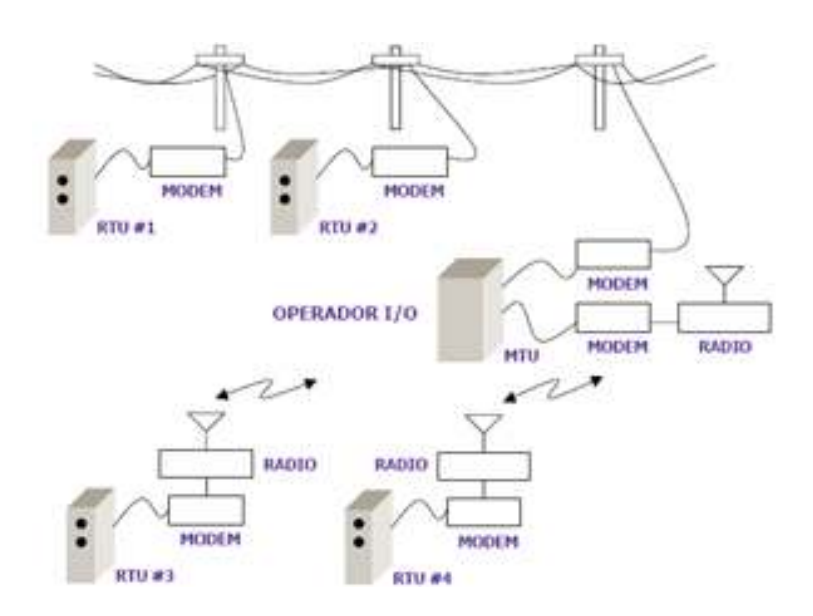

Figura 3.9 Comunicação via rádio e através da rede elétrica

# 3.3 Arquitetura da UTR Desenvolvida

No desenvolvimento da UTR procurou-se aproveitar as tecnologias de comunicação móvel e intranet de modo a simplificar o projeto. Assim, um microcontrolador, um modem celular e um chip para implementar a pilha TCP/IP resultaram em duas propostas de UTR, dependendo da tecnologia de comunicação móvel utilizada.

As UTRs propostas utilizam tecnologias CDMA IS-95 e 1xRTT para comunicação, com tarifação por tempo ou por pacote de dados, respectivamente. A UTR 1x tem a pilha TCP/IP implementada no modem celular, enquanto a UTR IS-95 tem a pilha TCP/IP implementada pelo chip S7600, conforme mostra a figura 3.10. As UTRs utilizam o mesmo microcontrolador (PIC16F877A), porém com programas de controle específicos.

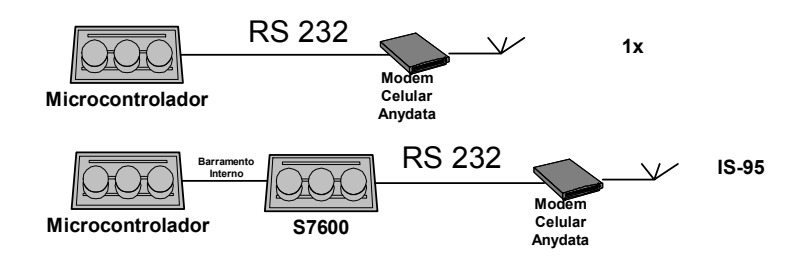

Figura 3.10 UTRs 1x e IS-95

A UTR IS-95 utiliza um módulo de desenvolvimento comercial que permite a um microcontrolador o acesso à internet via linha discada.

Para a UTR 1x, foi utilizado um protótipo desenvolvido e utilizado em projetos anteriores no laboratório LCI/UFES.

As UTRs propostas neste projeto, apresentam característica ativa, ou seja, são responsáveis por estabelecerem a conexão com a UTM, para transmissão e recepção de dados.

# 3.4 Modem CDMA

O modem CDMA da AnyDATA – Wireless Data Solutions, modelo EM II-800/1800, é uma solução para transmissão de dados sem fio (Figura 3.11).

Dentre suas características destacam-se a velocidade de comunicação de 115,2Kbps, comandos remotos AT, comunicação serial RS 232, protocolo TCP/IP, em locais onde este serviço de telefonia celular (CDMA) é disponibilizado.

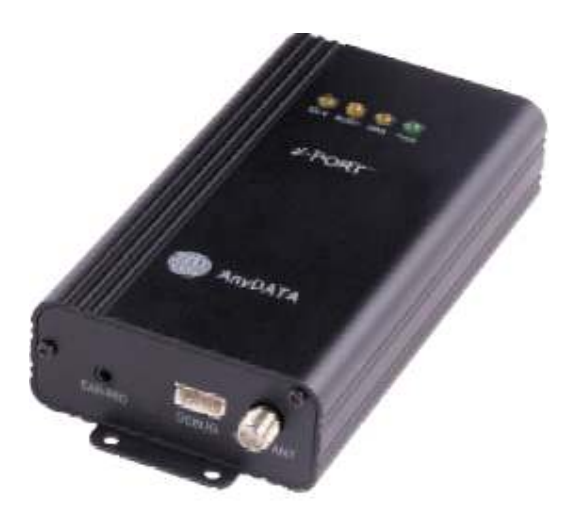

Figura 3.11 Modem externo CDMA

Para a implementação da UTR projetada poderia ser utilizado simplesmente um aparelho celular usual, bastando possuir comunicação serial RS 232, comum em dataloggers e sistemas microcontrolados. Como aparelhos celulares, usualmente, utilizam comunicação através da porta USB, sua utilização nesta aplicação é inviabilizada.

Comandos AT podem ser enviados a este modem via comunicação serial RS 232, utilizando, por exemplo, o hyperterminal do Windows. O Anydata implementa internamente o protocolo TCP/IP de forma a permitir a escolha da tecnologia CDMA de transmissão desejada (IS-95 ou 1xRTT).

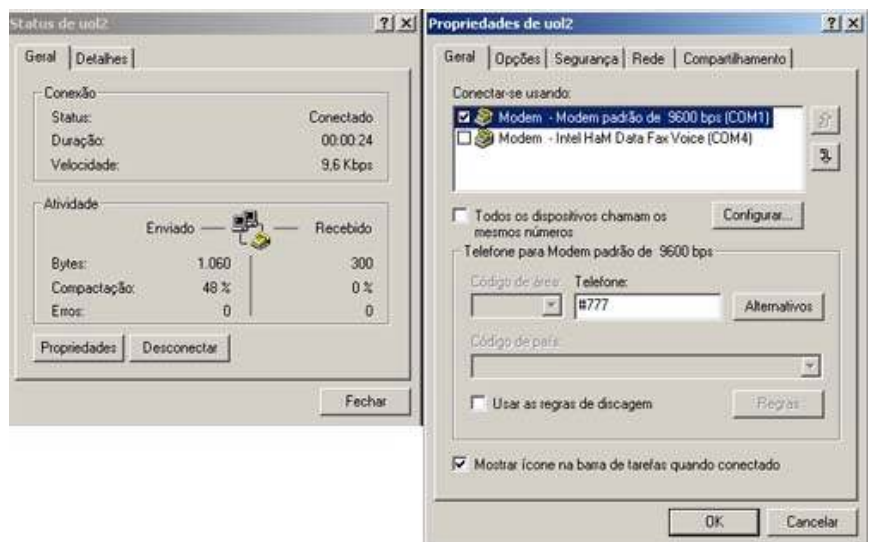

Figura 3.12 Conexão Windows dial-up 1x (#777)

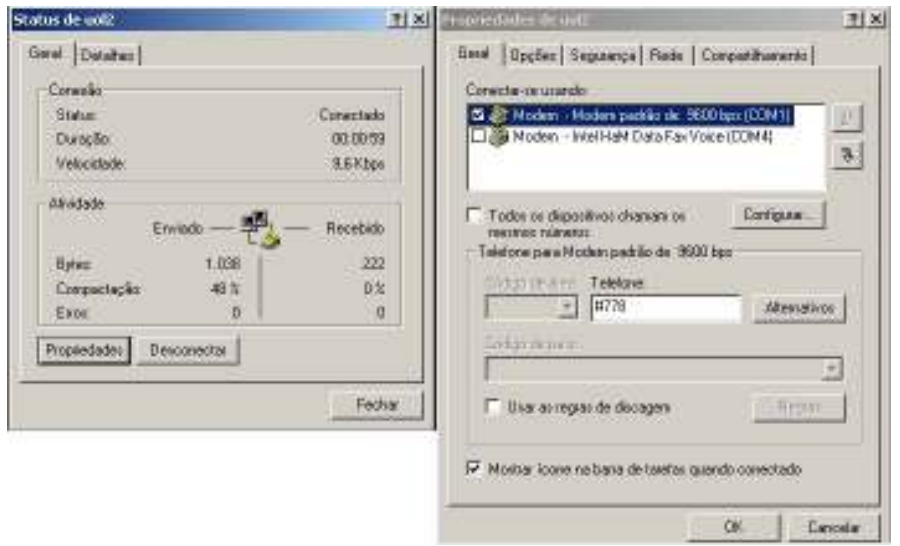

Figura 3.13 Conexão Windows dial-up IS-95 (#778)

Ao abrir a conexão criada (figuras 3.12 e 3.13) e clicando no botão Discar, faz-se o acesso a rede dados da telefonia celular. O Computador ganhará um número IP dinâmico.

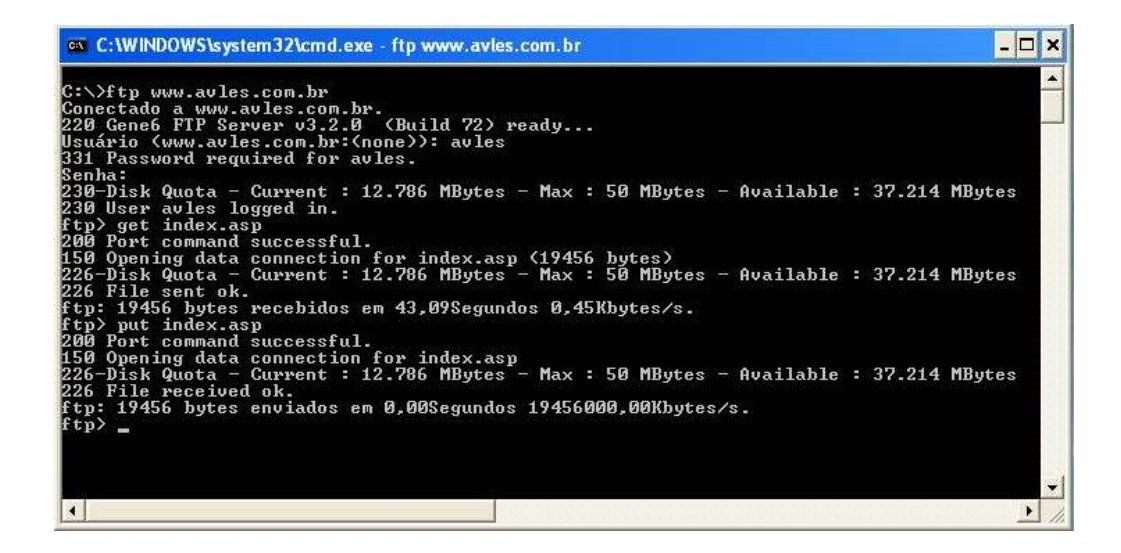

Figura 3.14 Troca de dados com um site na internet via modem CDMA

A figura 3.14 ilustra a abertura de serviço FTP com um servidor de origem (c:\ftp www.avles.com.br). Após validada a conexão através de um login e senha, um download (ftp> get index.asp) e um upload (ftp> put index.asp) foram realizados com o objetivo de testes iniciais de troca de dados via protocolo TCP/IP com tecnologia sem fio CDMA 1xRTT (#777) ou IS-95 (#778).

O modem Anydata, poderá implementar a pilha de protocolo TCP/IP ou não. Isso dependerá da tecnologia CDMA a ser utilizada.

 Para utilizar a pilha do protocolo TCP/IP no TE2 (Terminal Data) com arquitetura de transporte IS-95, foi necessário passar para o Anydata (MT2 - Móbile Terminal) os comandos AT : AT+CRM=0 e ATDT#777.

Para utilizarmos a pilha de protocolos TCP/IP do Anydata e arquitetura de transporte 1xRTT, será necessário enviar para o Anydata os seguintes comandos AT : AT+CRM=130 e ATD\*111.

Os comandos AT+CRM dizem respeito à escolha do modo de transmissão. Quando se deseja utilizar transmissão assíncrona de dados ou fax, usa-se o CRM=0. CRM=130 quando se deseja utilizar o serviço de pacote de dados usando a pilha de protocolos TCP/IP construída no TE2 (Terminal Data).

### 3.5 Módulo de Desenvolvimento

Para implementação da UTR, foi utilizado um módulo comercial para desenvolvimento disponível no Laboratório de Controle e Instrumentação da UFES, conforme ilustra a figura 3.15.

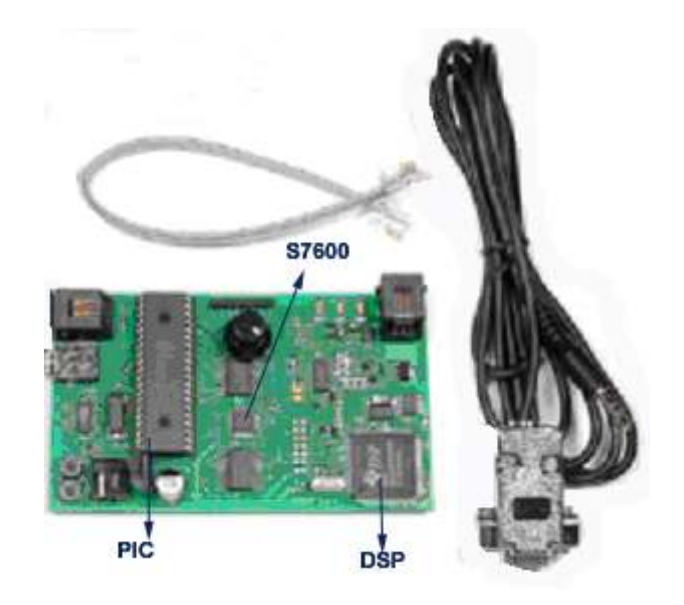

Figura 3.15 Módulo de desenvolvimento

Esse módulo é composto por um microcontrolador PIC16F877A, um chip S-7600A que implementa o protocolo TCP/IP, um modem de 56K implementado pelo DSP, sendo alimentado por 9Vdc. A figura 3.16 ilustra o esquema do módulo de desenvolvimento.

O chip S-7600A, da Seiko Instruments, foi desenvolvido para estabelecer a conexão de microcontroladores populares com a Internet, provendo funcionalidades necessárias para monitorações e aplicações remotas, envio de e-mails, downloads e acessos a redes.

O chip S-7600A implementa protocolos TCP/IP, PPP e UDP, possuindo 10K de memória SRAM para suportar estes protocolos. Possibilita comunicação via sockets, disponibilizando 2 sockets ( socket 0 e socket 1). Opera com baixa tensão, entre 2,4 e 3,6V, podendo operar a uma velocidade de até 256 Kbps

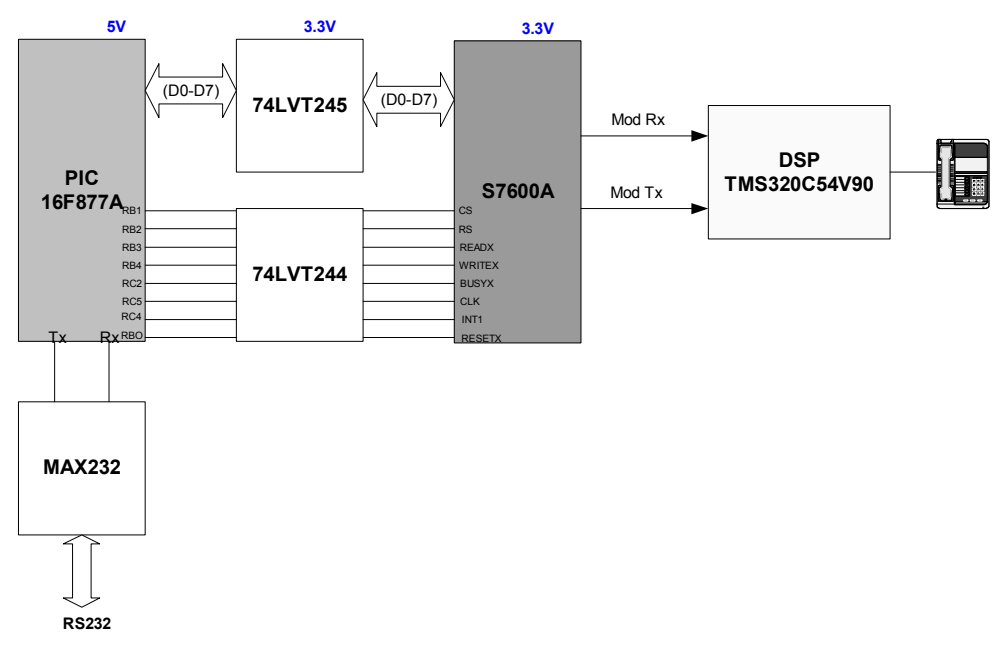

Figura 3.16 Esquema do módulo de desenvolvimento

Testes com IS-95 foram realizados [17] utilizando a rede telefônica fixa como plataforma de comunicação entre a UTR e o servidor. Um programa desenvolvido foi gravado no PIC para gerenciar a coleta e o envio de dados. Nesse código, o armazenamento das tensões dos sensores foi feito de 15 em 15 minutos e a conexão com o servidor, para enviar os dados, de 1 em 1 hora. Foi armazenado na

memória do PIC o número IP da máquina ETE (servidor), o número do telefone no qual o computador está conectado e o usuário e senha para validar a conexão.

A cada uma hora ou quando ocorria algum alarme a UTR discava para o computador, habilitava sua conexão remota e entrava na rede local. Após estabelecida a conexão abria um canal socket para a UTM e enviava todos os dados armazenados. Após o envio dos dados a UTR recebia a confirmação de envio e atualizava sua hora. Os dados enviados para o servidor foram armazenados em um banco de dados Access. Foi montada uma página Web para que os usuários, via navegador, pudessem acessar esses dados coletados. O banco de dados e o servidor usando linguagem ASP foram desenvolvidos no contexto desta dissertação para o projeto descrito em [17]. O próximo passo seria a substituição da linha telefônica fixa pelo modem celular.

## 3.6 Unidade Terminal Remota 1x

A figura 3.17 ilustra a placa contendo o hardware para a UTR 1x e a figura 3.18 ilustra o circuito utilizado. O CI MAX232 compatibiliza os níveis de tensão (RS232) entre o microcontrolador 16F876 (0 a 5V) e o modem CDMA (EIA-232). Nesta UTR, a implementação do protocolo TCP/IP fica a cargo do modem CDMA.

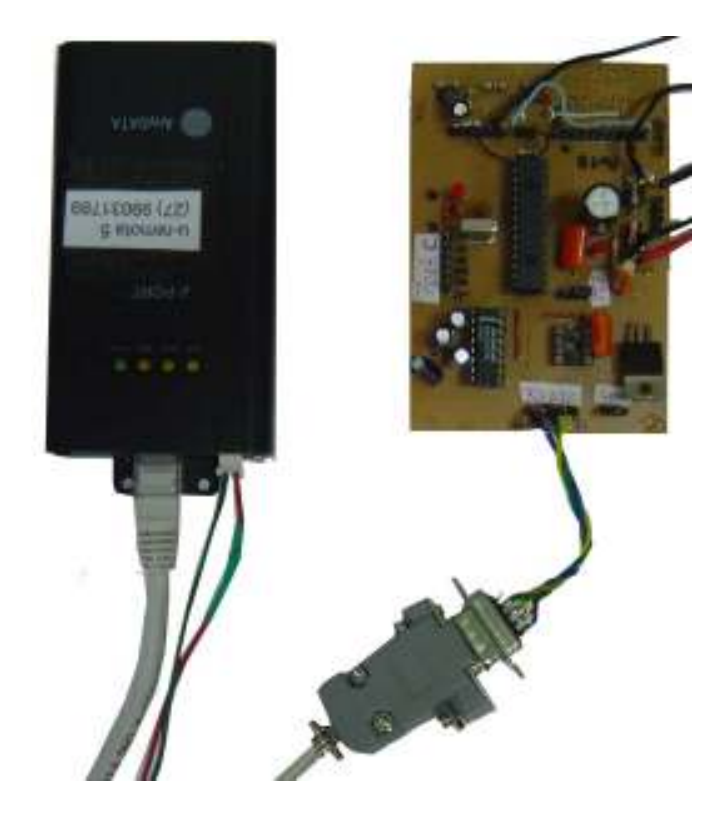

Figura 3.17 Unidade Terminal Remota 1x

Cabe ao microcontrolador comunicar-se via RS232 com o modem para estabelecer a comunicação com o mesmo e dele com a UTM.

A figura 3.18 ilustra o esquema da UTR 1x, com o microcontrolador, chip MAX 232 e o modem CDMA.

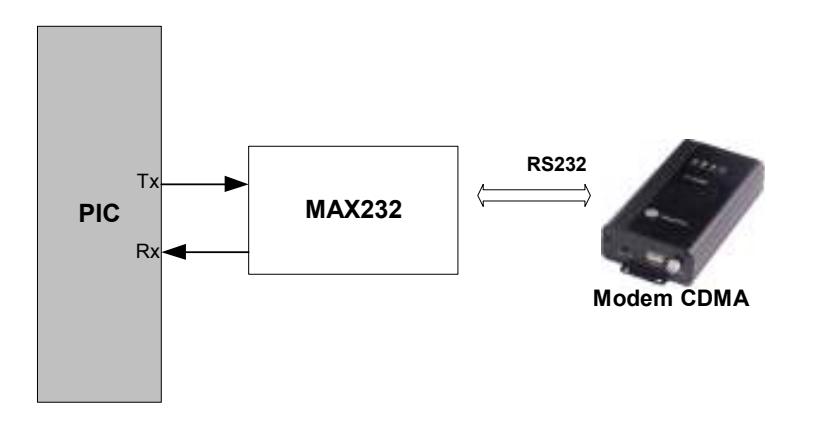

Figura 3.18 Esquema UTR 1x

## 3.7 Unidade Terminal Remota IS-95

A UTR IS-95 utiliza o módulo comercial descrito na seção 3.5. Este módulo foi inicialmente preparado para utilizar linha de telefonia fixa como meio de transmissão. Para o desenvolvimento feito nesta dissertação, foi necessário fazer alterações na estrutura do mesmo para utilizar telefonia celular (Figura 3.19).

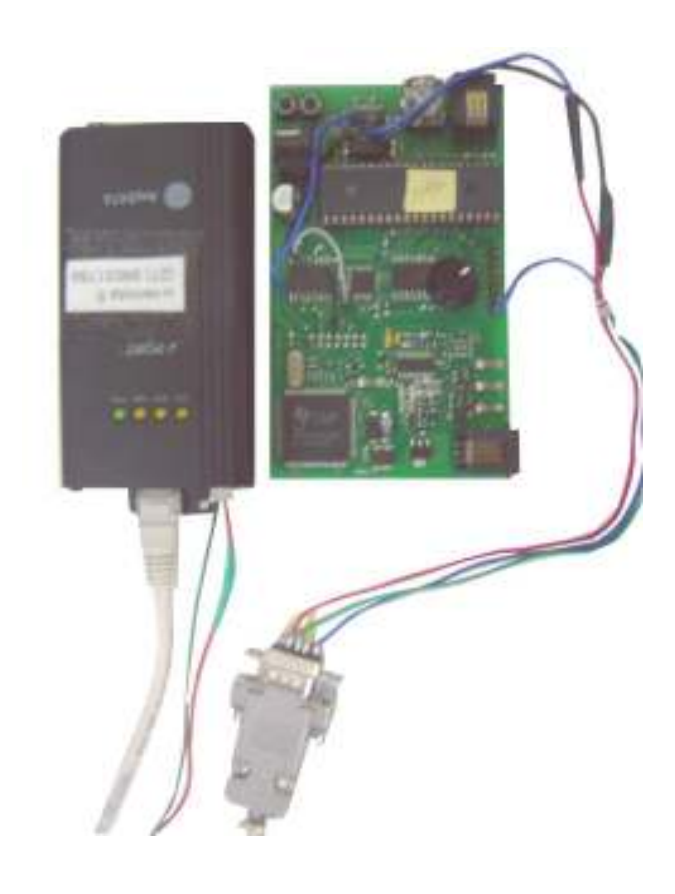

Figura 3.19 Unidade Terminal Remota IS-95

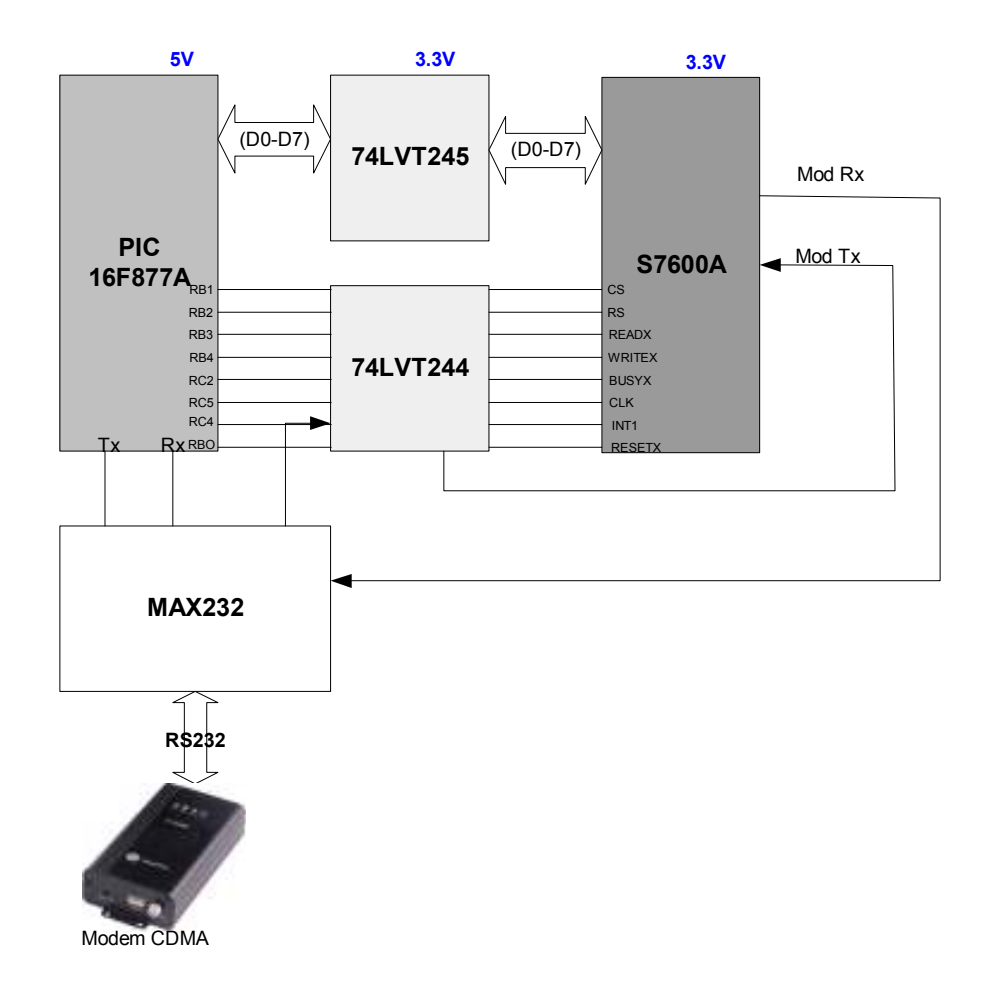

Figura 3.20 Esquema UTR IS-95

O esquema da UTR, ilustrado pela figura 3.20, demonstra as alterações efetuadas para utilização do modem CDMA. O modem via DSP é substituído pelo modem do IWF (banco de modems do sistema de telefonia) e o CI MAX232 é utilizado para compatibilizar os níveis de tensão.

O sinal ModRX, proveniente do S7600A, foi desviado diretamente para o MAX232. O sinal ModTX passa primeiramente pelo chip 74LVT244 antes de ser conectado no S7600A.

### 3.8 Comunicação UTR / UTM

Como comentado anteriormente, o objetivo é aproveitar recursos já existentes de internet e telefonia móvel para simplificar o desenvolvimento.

A UTM é acessada pelas UTRs via sistema de telefonia móvel e Internet, uma vez que as UTRs têm recursos para comunicação via protocolo TCP/IP. Para isso, um programa para aceitar as conexões das UTRs via sockets é instalado na UTM.

Este programa foi desenvolvido no contexto desta dissertação e utilizado inicialmente em [17], e posteriormente para as UTRs deste projeto.

Como mostrado na figura 3.21, basta que a UTR tenha acesso ao sistema de telefonia móvel para acessar a UTM, que pode assim estar em qualquer lugar na Internet.

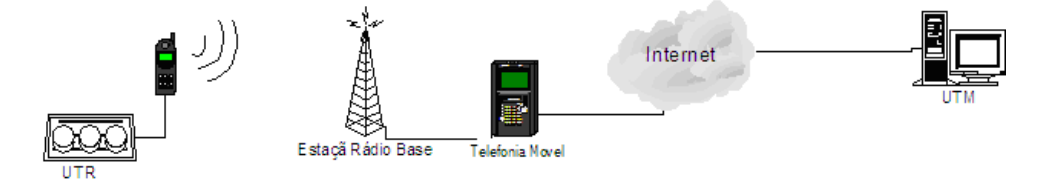

Figura 3.21 Comunicação móvel

Na UTR IS-95, a partir da biblioteca de funções fornecida com o kit de desenvolvimento, foi desenvolvido um programa no microcontrolador para estabelecer a conexão com a UTM via provedor de serviço de Internet.

A conexão da UTR IS-95 tem como característica ser não permanente, devido à tarifação por tempo. A UTR IS-95 (programa microcontrolador) disca para um provedor comercial da Internet. Ocorrendo erro na conexão PPP, tenta-se outra conexão. O número de tentativas é limitado em 3. Se as 3 tentativas de conexão não obtiverem sucesso, os dados armazenados serão enviados na próxima conexão.

A conexão da UTR 1x tem como característica ser permanente, devido à tarifação por pacote. A UTR 1x (programa microcontrolador) envia comandos AT para o modem CDMA conectar-se a rede de telefonia móvel de dados.

Após a conexão ter sido estabelecida pelas UTRs, abre-se uma solicitação socket para a UTM. A UTM (Servidor WEB) tem um número IP válido para Internet conhecido, pois o programa embutido no microcontrolador, fará a requisição do serviço com este número IP programado. A tabela 3.1 apresenta a seqüência de ações no processo da comunicação via socket.

Nas duas UTRs, uma vez estabelecida a conexão, utilizando o IP e uma porta TCP do servidor, é aberto um canal socket. Os dados da UTR são então enviados para o programa servidor (agente) e armazenados em um banco de dados. Após o envio de dados o microcontrolador recebe a confirmação dos dados enviados. Caso essa confirmação não seja recebida, o microcontrolador reenvia os dados. Confirmado o envio de dados, o servidor envia para o microcontrolador a hora atual do sistema, cujo objetivo é sincronizar a hora entre eles.

Feito o envio dos dados, o socket estabelecido é fechado e a conexão é encerrada pelo programa do microcontrolador.

Foi definido um formato dos dados que chegam à UTM. Este pacote de dados (conjunto de campos separados por ponto-e-vírgula) é enviado pela UTR, recebido e processado pela UTM.

Tabela 3.1 Seqüência de comunicação socket.

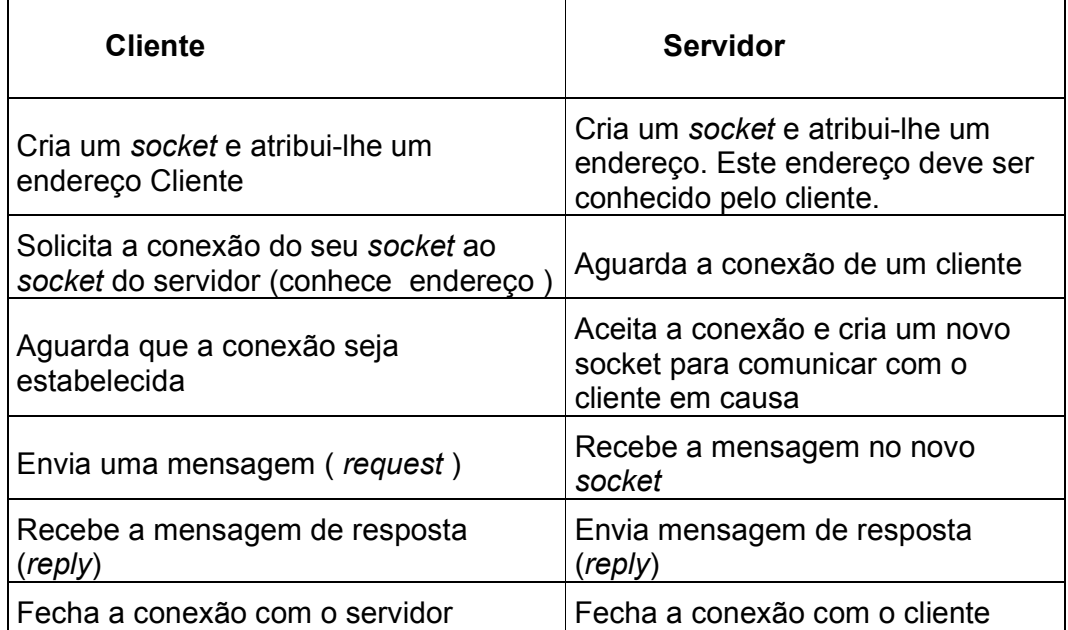

# 3.9 Considerações Sobre as UTRs Desenvolvidas e Testes do Canal de Comunicação

Ambas UTRs são baseadas em um microcontrolador PIC e um modem celular CDMA. A UTR IS-95 necessita adicionalmente de circuitos integrados dedicados para implementar a pilha TCP/IP, o que é feito pelo próprio modem no caso da UTR 1X. O programa principal de ambas UTRs deve adquirir e analisar (alarmes) os dados a serem monitorados e gerenciar a conexão e o fluxo de dados (figura 3.22).

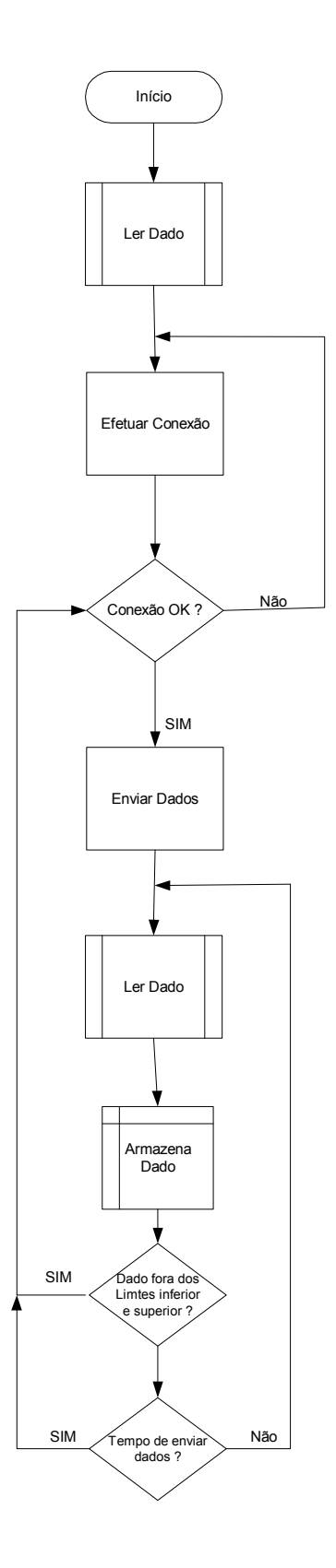

Figura 3.22 Fluxograma de processos do programa PIC

Para que a UTR garanta que dados sejam entregues a UTM com segurança, um protocolo de comunicação foi implementado. Este protocolo é composto por um frame de dados (string), um sinalizador de retorno (caso de recebimento positivo) e um código de segurança de caracteres (CRC - Cyclic redundancy checking) do frame. O frame contém um código identificador da UTR, hora do envio, dados a serem enviados e um caracter de finalização. O CRC é calculado sobre todos os dados do frame usando a fórmula abaixo:

$$
CRC = (Hora * Minuto) + (5 * Mês) + (19 * Dia) + (29 * ID UTR) + 500
$$

Após o envio dos dados, a UTR recebe comandos (telecomandos) e parametrizações tais como: tempo de envio, limiar de alarme, data e hora. Dados analógicos são convertidos para digitais através das portas A/D do PIC, e amostradas a cada 1 hora. O processamento ocorre no momento da leitura, e a análise feita neste projeto foi a de pertinência da medida a limiares préestabelecidos. Apenas a última medição foi armazenada no programa desenvolvido.

Os eventos de estabelecimento e o encerramento das conexões retornam para a UTR as palavras connect e disconnect que são utilizadas para verificar se a conexão está ativa, antes de enviar dados.

Os testes com a UTR IS-95 foram realizados apenas com linha telefônica fixa e a UTM a ser descrita no capítulo 4, e são descritos em [17]. Após a modificação mostrada no circuito mostrado na figura 3.20, o chip (74LVT245) foi danificado durante os testes, e não foi possível obter outra placa no contexto deste projeto.

Testes de transmissão de dados entre dois computadores foram realizados com o objetivo de se avaliar a capacidade de envio/recebimento de dados no canal de comunicação para as arquiteturas CDMA 1xRTT e IS-95.

| <b>Dias</b> | Hora  | 1º Envio        | 2º Envio        | 3º Envio        | 4º Envio        |
|-------------|-------|-----------------|-----------------|-----------------|-----------------|
| Dia 1       | 21:00 | 12 <sub>s</sub> | 16 <sub>s</sub> | 13 <sub>s</sub> | 12 <sub>s</sub> |
| Dia 2       | 08:00 | 15 <sub>s</sub> | 13 <sub>s</sub> | 16 <sub>s</sub> | 15 <sub>s</sub> |
| Dia 3       | 12:00 | 13 <sub>s</sub> | 15 <sub>s</sub> | 16 <sub>s</sub> | 15 <sub>s</sub> |

Tabela 3.2 Envio de dados via modem CDMA IS-95

Tabela 3.3 Envio de dados via modem CDMA 1x

| <b>Dias</b> | Hora  | 1º Envio        | 2º Envio        | 3º Envio        | 4º Envio        |
|-------------|-------|-----------------|-----------------|-----------------|-----------------|
| Dia 1       | 22:50 | 10 <sub>s</sub> | 15 <sub>s</sub> | 10 <sub>s</sub> | 10 <sub>s</sub> |
| Dia 2       | 13:50 | 11 <sub>s</sub> | 16 <sub>s</sub> | 14 <sub>s</sub> | 11 <sub>s</sub> |
| Dia 3       | 00:20 | 15 <sub>s</sub> | 11 <sub>s</sub> | 16 <sub>s</sub> | 12 <sub>s</sub> |

Um arquivo texto contendo 29254 bytes foi enviado em diferentes dias e horários. Quatro testes de envio consecutivos foram realizados sendo registrado o tempo necessário para o envio do arquivo.

Os testes mostrados nas tabelas 3.2 e 3.3 foram realizados via hyperterminal, utilizando a opção de transmissão de arquivo com protocolo zmodem e com taxa de transmissão de 115200 bits por segundo.

O arquivo foi enviado doze vezes pelo canal de comunicação obtendo uma média de transmissão de 12,60 segundos para 1xRTT e 14,25 para IS-95, lembrando que os dados de controle do protocolo zmodem estão incluídos nos pacotes transferidos. Os valores obtidos (taxas de transmissão) atendem as necessidades do projeto, porém, estão muito abaixo dos divulgados para esta tecnologia.

Para a aplicação e testes a serem descritos no capítulo 5, apenas a UTR 1X foi utilizada.

# 4 UTM – Unidade Terminal Master

Unidades Terminal Master (UTM) são usualmente computadores com softwares especiais para acessar UTRs. A comunicação com cada UTR é feita normalmente via rádio, satélite ou telefone (Figura 4.1).

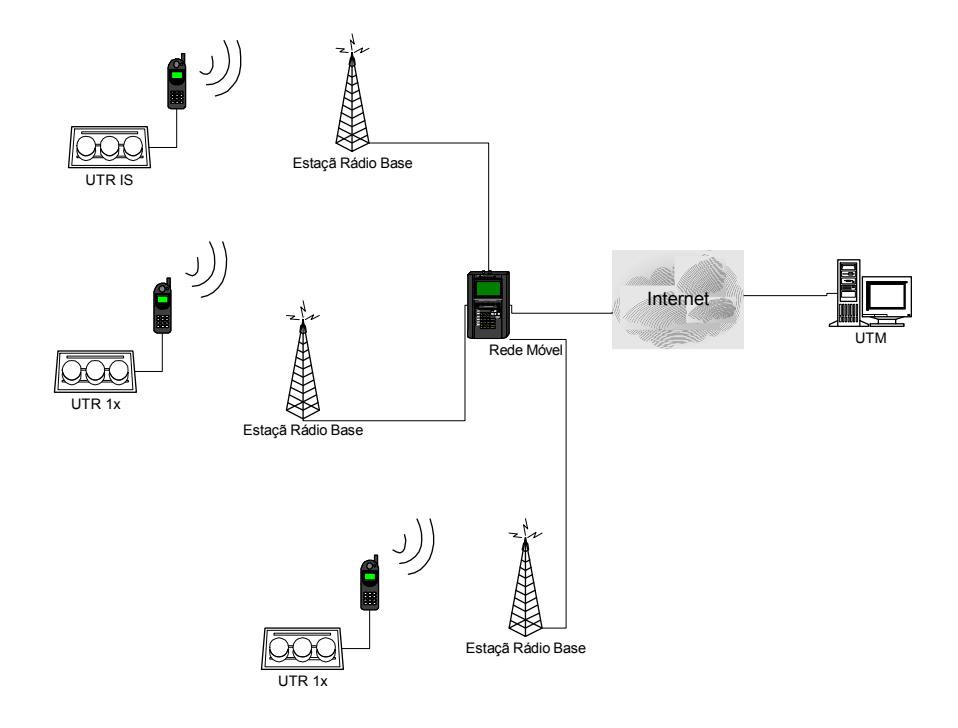

Figura 4.1 Sistema de monitoramento remoto (UTRs – UTM)

Diferentemente das configurações usuais, a utilização de UTRs com modem CDMA permite uma grande flexibilidade em relação a sua distribuição geográfica, possibilitando o monitoramento em quaisquer áreas com cobertura celular. A UTM, por sua vez, pode estar localizada em qualquer lugar, na Internet.

A UTM tem funcionalidades semelhantes aos sistemas SCADA. São elas:

- Aquisição de Dados;
- Tratamento de Alarmes;
- Tratamento de Dados;
- Apresentação de dados;
- Controle de Acesso;
- Conectividade;
- Relatórios.

Os sistemas SCADA possuem um ambiente integrado de desenvolvimento que possui editor de gráficos, editor de banco de dados, relatórios, receitas e editor de scripts. Além destas funcionalidades, possuem geralmente ferramentas para desenvolvimento de API´s e drivers de comunicação.

Os sistemas SCADA operam em tempo de execução em uma planta industrial ou residencial, são chamados de sistemas SCADA Run Time, recebendo os dados on-line de suas unidades de aquisição. Usualmente sistemas SCADA fazem a requisição dos dados no campo, ou seja, as unidades de aquisição (UTRs) são passivas.

A UTM proposta pode estar permanentemente on-line com as UTRs, ou não. Os dados chegam até a mesma através de requisições socket efetuadas pelas UTRs. As UTRs, com conexão permanente (1x) ou não (IS-95), são ativas no que tange ao envio dos dados.

O acesso às informações contidas na UTM é feito através de clientes web (browser) ou WAP (micro-browser), também presente em muitos sistemas SCADA que usualmente utilizam acesso via um programa cliente (browser) instalado em um PC.

Os dados coletados pela UTM ficam armazenados em um banco de dados relacional MS-Access [20] acessível por qualquer aplicação via ODBC, provendo interações entre sistemas legados.

Novas interfaces podem ser desenvolvidas e publicadas na UTM (servidor web), com acesso imediato aos clientes.

O sistema é capaz de gerenciar várias requisições sockets de UTRs. Isso se dá de forma transparente pelo sistema operacional da máquina (Windows 2000 server), gerando um ID (Identificador numérico) para cada requisição. Um programa agente (descrito posteriormente) fica escutando (listening) a porta TCP. Assim que começar a receber os dados, os mesmo são processados e persistidos no banco de dados. Caso haja alguma inconformidade com os parâmetros limiares, previamente cadastrados pelo operador, é disparado um e-mail e/ou SMS para que o mesmo tome ciência da possível falha.

Quando termina o envio de dados, algumas informações são atualizadas pelo UTM na UTR, tais como valores de parâmetros limiares e hora do sistema, com o objetivo de sincronização. Podemos então perceber que há uma comunicação bidirecional entre a UTR e a UTM.

### 4.1 Configuração da Unidade Terminal Master

A Unidade Terminal Master (UTM) é um microcomputador configurado com o Windows 2000 Server, IIS (Internet Information Server) e banco de dados MS Access. Durante o processo de instalação, foram adicionados alguns serviços importantes para o funcionando do projeto, o serviço de publicação de páginas (WWW – World Wide Web) e o SMTP (Simple Mail Transfer Protocol), cuja finalidade é auxiliar, de forma transparente, no envio de e-mails e SMS (Short Message Service).

A UTM é um servidor de páginas web/wap conectado a Internet. Para que seja possível que a UTR conecte-o via provedor, é imprescindível que este servidor tenha um número IP válido para a Internet e esteja conectado a mesma.

Um microcomputador com 256 Mb de memória RAM, um HD (harddisk) de 20 GB são requisitos mínimos necessários para que o sistema consiga funcionar.

O banco de dados MS-Access não necessita da instalação de um Sistema Gerenciador de Banco de Dados (SGBD), bastando ter apenas o arquivo contendo a estrutura do banco de dados (tabelas).

Após a instalação do Windows com o IIS (Internet Information Service), é necessário criar um site de publicação, bastando abrir o software que está localizado em Painel de Controle/Ferramentas Administrativas, conforme ilustra a figura 4.2.

| Internet Information Services<br>$ \Box$ $\times$                                                                                                    |                                                        |                                                                                                    |                                                                                                    |                              |  |  |
|----------------------------------------------------------------------------------------------------|--------------------------------------------------------|----------------------------------------------------------------------------------------------------|----------------------------------------------------------------------------------------------------|------------------------------|--|--|
| X @ 因尽<br>具<br>段<br>- 11<br>Ação<br>Exibir<br><b>FOR</b><br>E                                                                                                    |                                                        |                                                                                                    |                                                                                                    |                              |  |  |
| Arvore                                                                                                    | Nome                                                   |                                                                                                    | Caminho                                                                                                    |                              |  |  |
| <b>Internet Information Services</b><br>… 鳳 * aldemar<br>Ėŀ<br>Site da Web nadrão!<br>田<br>Explorar<br>Site de adn<br>审<br>Abrir<br>Procurar<br>Iniciar<br>Parar<br>Pausar<br>Novo<br>Todas as tarefas<br>Exibir<br>٠ |                                                        | Scripts<br><b>O</b> IISHelp<br><b>X</b> IISAdmin<br>Samples<br><b>ADC</b><br>hters<br>ti bin<br>Istrado<br>/stalReportWe… | c:\inetpub\scripts<br>c:\winnt\help\iishelp<br>C:\WINNT\System32\inetsrv\iisadmin<br>c:\inetpub\iissamples<br>c:\arquivos de programas\arquivos comuns\system\msadc<br>C:\WINNT\web\printers<br>C:\Arquivos de programas\Arquivos comuns\Microsoft Sh<br>C:\Projetos\Mestrado<br>C:\Arquivos de programas\Microsoft Visual Studio .NET\C. |                              |  |  |
|                                                                                                    |                                                        | lste<br>Site<br>Pasta virtual                                                                                             | C:\Projetos\Teste                                                                                                    | brosoft Mobile Internet Tool |  |  |
|                                                                                                    |                                                        | Web das extensões de servidor<br>Administrador das extensões de servidor                                                  |                                                                                                    | l5P<br>kdk1.4.0\docs         |  |  |
|                                                                                                    | Excluir<br>Atualizar<br>Exportar lista<br>Propriedades | lzeta<br>DUFES<br>GrfASP                                                                                                  | C:\Projetos\Gazeta\Intranet<br>C:\Projetos\ACVL<br>C:\Projetos\GEDUFES                                                                                                    |                              |  |  |
| Criar novo site                                                                                                    | Ajuda                                                  | þges                                                                                                    |                                                                                                    |                              |  |  |

Figura 4.2 Criação de um site no IIS

Para que um servidor Web reconheça o conteúdo como definido nas especificações WAP, é importante configurá-lo corretamente com os tipos MIME (Multipurpose Internet Mail Extensions) (Tabela 4.1). Para isso, abrir o IIS no servidor, clicar com o botão direito no site, previamente criado, acessar o item propriedades. Abrir a guia Cabeçalhos http, clicar no botão Tipo de Arquivos e adicionar (Figura 4.3) novas extensões através do botão Novos Tipos.

| $1$ abold $\pm$ . The accordance $\frac{1}{2}$ |                        |  |
|------------------------------------------------|------------------------|--|
| <b>Extensão</b>                                | Tipo do Conteúdo       |  |
| wml                                            | text/vnd.wap.wml       |  |
| wbmp                                           | image/vnd.wap.wbmp     |  |
| wmls                                           | text/vnd.wap.wmlscript |  |

Tabela 4.1 Tipo de conteúdo MIME

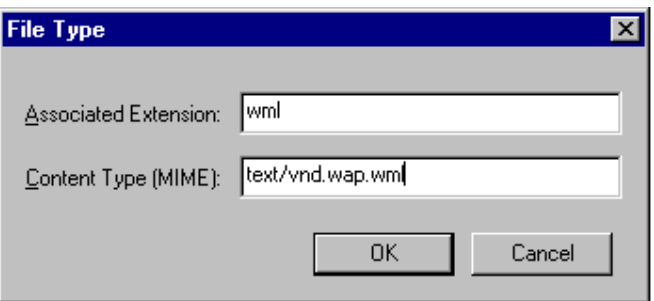

Figura 4.3 Inclusão de novos tipos de extensões

O envio e recebimento dos dados são feitos através de portas TCP. Uma porta pode ser vista como um canal de comunicação para uma máquina. Pacotes de informações chegando a uma máquina não são apenas endereçadas à máquina, e sim à máquina numa determinada porta. Pode-se imaginar uma porta como sendo um canal de rádio, com a diferença fundamental de que um computador pode controlar todos os 65000 canais possíveis ao mesmo tempo. Entretanto, um computador geralmente não está controlando todas as portas, ele trabalha com poucas portas específicas. Existe uma série de portas pré-definidas (tabela 4.2) para certos serviços que são aceitos universalmente. As principais são:

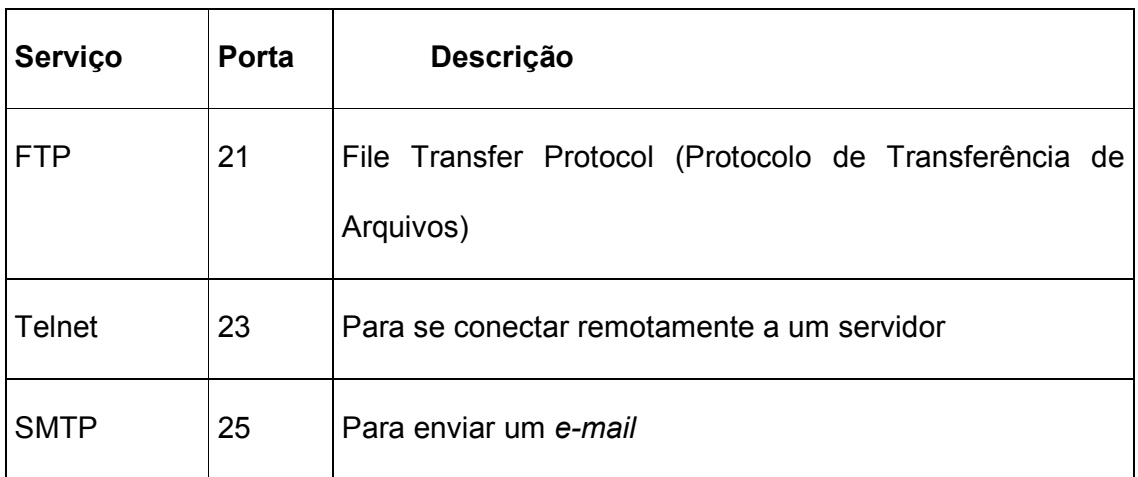

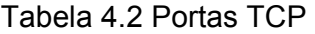

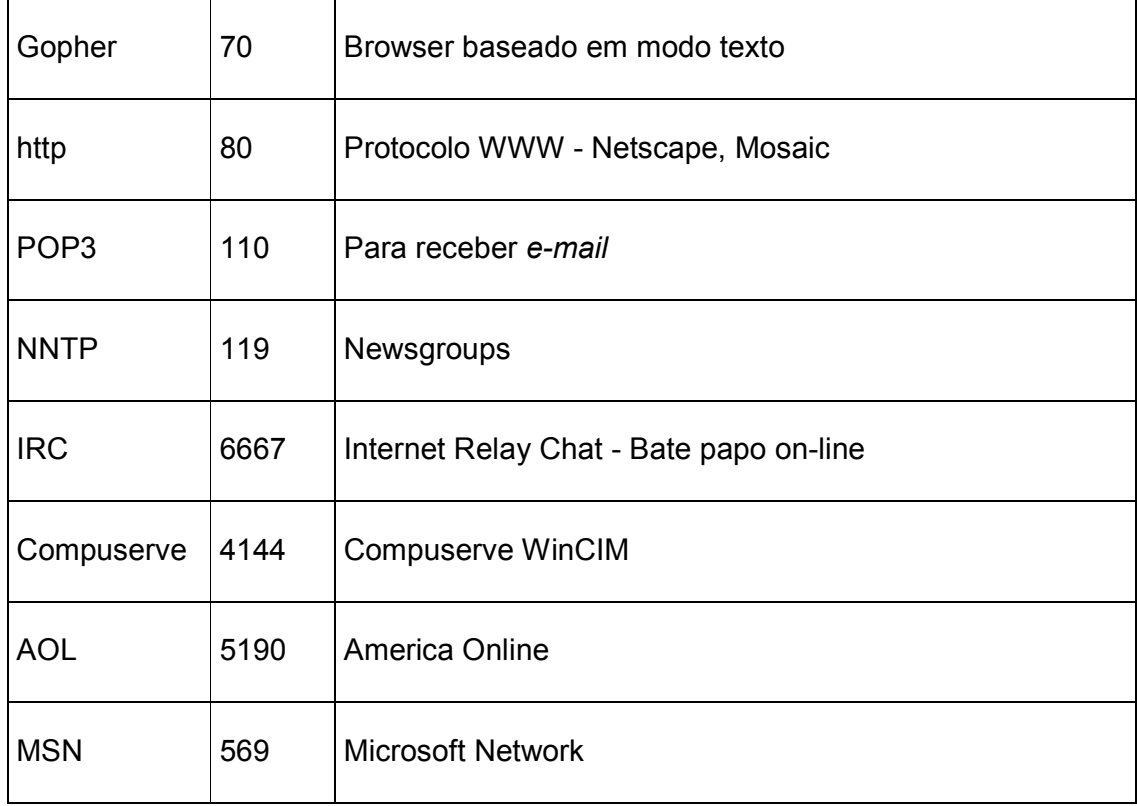

É importante o conhecimento destas portas pré-definidas para que a configuração da porta de comunicação de dados via socket não conflite com a da tabela 4.2. Para testes, em laboratório presencial LCI/UFES, foi definida a porta de comunicação (porta 200). Esta configuração fica no programa C na UTR e no programa agente localizado na UTM. A UTR faz a requisição socket para o número IP da UTM (servidor Web) em uma porta TCP especificada, no caso porta 200.

O Programa agente é um programa executável que não requer nenhuma configuração adicional para funcionamento. Este programa e o banco de dados devem estar na mesma pasta de trabalho. O acesso ao banco não é feito através de ODBC, não sendo necessário sua configuração.

Este programa agente é responsável pelo gerenciamento de informações recebidas e enviadas para as UTRs. As funcionalidades deste programa agente, que será descrito mais adiante, são baseadas em um componente socket [22] (winsock.dll) que realiza as tarefas da comunicação durante o processo. Caso esta DLL (Dynamic Link Library) não esteja registrada no servidor, será necessário "baixá-la da Internet", ou consegui-la em outra fonte, e registrá-la de acordo com o comando abaixo:

C:\winnt\system32\regsvr32 winsock.dll

## 4.2 Programa Agente

O desenvolvimento do programa agente teve como requisito de funcionalidade em sua especificação :

- Receber e processar pacotes de dados via canal de comunicação socket;
- Enviar pacotes de dados (comandos, atualização de variáveis) via canal de comunicação;
- Persistir dados em um banco de dados;
- Enviar e-mail e/ou SMS e-mail via SMTP.

O programa agente foi desenvolvido em Visual Basic 5 [19]. Alguns componentes (smtp.ocx, winsock.ocx) foram adicionados ao projeto.

O programa agente utiliza um componente socket para criar um canal de comunicação entre a UTR e o concentrador. Como a UTM está conectada a Internet e utiliza um número IP válido, qualquer UTR que esteja também conectada a Internet e deseja enviar os dados, necessita apenas solicitar uma conexão socket para este IP válido.

Ao iniciar o programa uma instância socket é criada. Nesta instância definiuse inicialmente a porta TCP que será utilizada (Ex. Winsock.port = 200). Ao receber uma solicitação de conexão socket, através do método ConnectionRequest, o componente carrega uma instância (load winsocket) e aceita a mesma pelo método Winsock.Accept requestID. À medida que os dados chegam ao buffer de entrada, o método DataArrival é acionado. Neste método, os dados são capturados (propriedade Winsock.GetData) e atribuídos a uma variável para posterior tratamento.

Uma característica importante do agente é a monitoração de várias UTRs, gerenciando múltiplas conexões simultaneamente. Sendo cada requisição um ID (Identification) da conexão. Este ID é gerado automaticamente pelo sistema operacional.

Após o término de envio dos dados, o solicitante envia um comando de término de conexão. O método Close é acionado. Neste método é feita a liberação e descarga da instância socket criada (Unload Winsock).

O programa agente deve enviar notificações de alarmes aos supervisores via SMTP (Simple Mail Transfer Protocol). Para isso, um componente SMTP foi adicionado ao projeto do programa agente.

O objetivo deste componente é enviar e-mails e mensagens curtas (SMS – Short Message Service) aos operadores/supervisores em caso de falhas/alarmes. Para que esta funcionalidade tenha êxito, é necessário que a UTM (servidor) contenha este serviço instalado. Caso não esteja, será possível adicioná-la posteriormente.

Os dados chegam em frames (strings) e são capturados pelo métodos DataArrival do componente socket. Cada frame corresponde a um registro armazenado na UTR. Será necessário separá-los, pois os mesmo estão em uma única string.

O formato da string enviada pela UTR é representado pela figura 4.4.

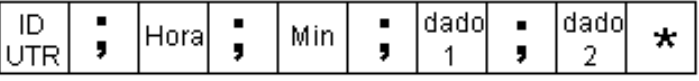

Figura 4.4 Pacote de dados enviados para a UTM

Tabela 4.3 Campos da string de dados enviada

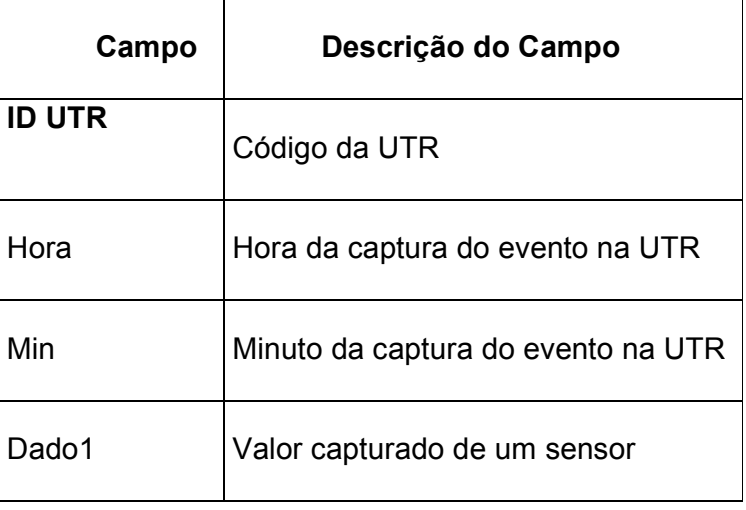

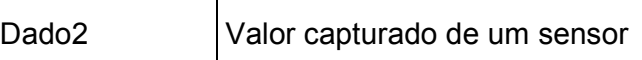

Cada campo (descrito na tabela 4.3) contido na string é associado a uma variável. Após esta associação, o agente lê a tabela de parâmetros desta UTR, parâmetros estes cadastrados através da interface WEB. O objetivo é comparar se os valores recebidos estão dentro da faixa cadastrada (limiares). Caso não esteja, o agente envia uma notificação (e-mail ou SMS) para o supervisor da unidade monitorada, notificando-o da existência de valores fora da faixa de normalidade.

A UTM (programa agente) precisa ter certeza que todos os dados da UTR foram enviados. Após o envio dos dados, a UTR envia uma string "FIM" em um pacote de dados. A UTM reconhece este pacote e processa todos os dados que foram enviados, persistindo-os no banco de dados. Ou seja, só haverá a gravação e processamento dos dados, após a confirmação do envio total dos mesmos.

Recebido a confirmação de envio total, a UTM envia para a UTR novos limiares de variáveis coletadas e a hora atual também para atualização e sincronização com a UTM. O objetivo é demonstrar que é perfeitamente possível a trocas de informações entre os equipamentos terminais (DTEs) para qualquer fim. Caso o programa agente não receba a notificação (string "FIM"), a UTR fará uma nova conexão para envio dos dados. Um fluxo de dados entre a UTR e a UTM é demonstrado na figura 4.5.

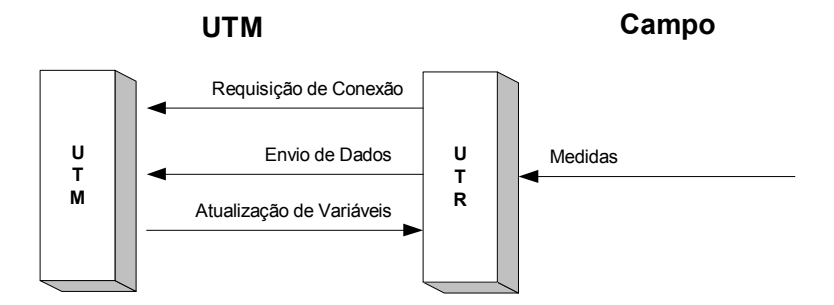

Figura 4.5 Fluxo de dados entre a UTR e a UTM

Após a verificação de normalidade, os dados coletados são persistidos no banco de dados. Todos os dados são gravados no banco de dados, sem exceção. Criando assim, uma base de informação histórica.

Para persistir os dados, foi utilizado o banco de dados relacional MS-ACCESS [20]. A figura 4.6 ilustra as tabelas e seus relacionamentos em um Diagrama de Entidades e Relacionamentos (DER).

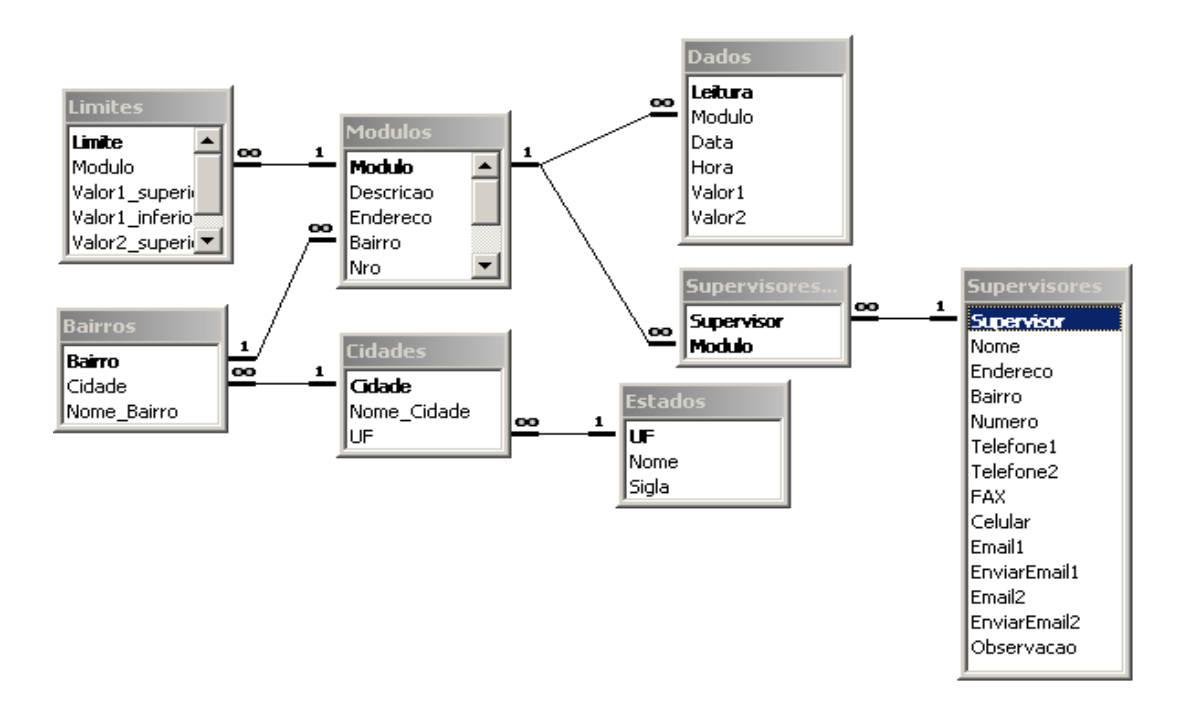

Figura 4.6 Tabela do banco de dados e seus relacionamentos

O acesso aos dados contidos nesta base de dados pelas interfaces WEB/WAP é feito através de ODBC (Open Database Connectivity). O ODBC é uma aplicação (Figura 4.7) que permite acessar banco de dados no Windows. Ela atua como um tradutor que faz a conexão entre os bancos de dados e os programas. A linguagem usada é o SQL. Assim, independente do tipo do banco de dados, os comandos de acesso aos registros serão os mesmos. Os tipos de banco de dados suportados no ODBC, no entanto, depende dos drivers instalados.

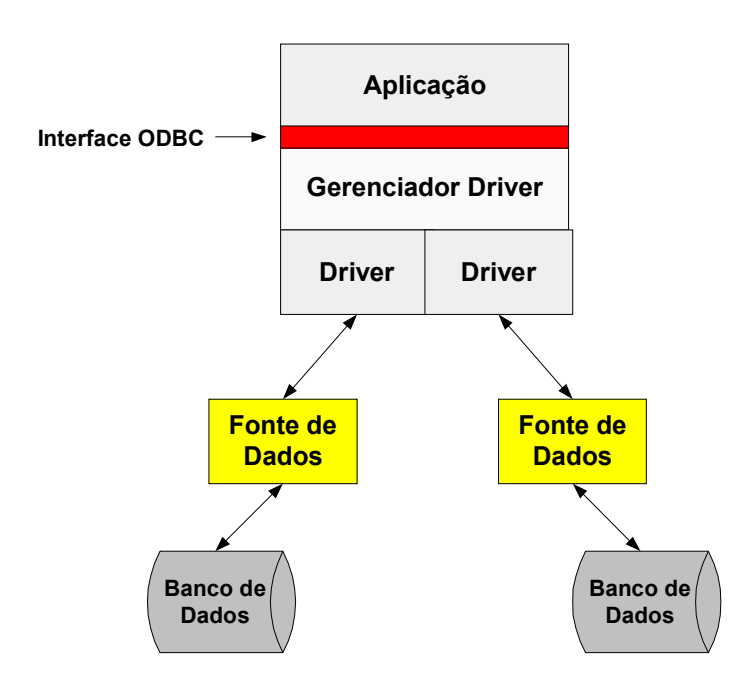

Figura 4.7 Interface de acesso a dados via ODBC

A proposta do sistema é que o operador não esteja permanentemente em frente à IHM do sistema proposto. Caso não haja falha real ou perspectiva de falha no processo monitorado, não há necessidade do supervisor ficar verificando os dados o tempo todo.

Em caso de falha, haverá a possibilidade de comunicação do evento de duas formas, via e-mail ou via SMS (Short Message Service) e-mail. Estas funcionalidades são executadas através do protocolo SMTP (Simple Mail Transfer Protocol). O SMTP é o protocolo usado no sistema de correio eletrônico na arquitetura Internet TCP/IP [23]. Operando orientado à conexão, provê serviços de envio e recepção de mensagens do usuário. Ele é um dos protocolos de nível superior mais utilizados na Internet.

A função do SMTP é a transferência de mensagens. Numa transferência, quando a origem envia uma mensagem para o destino, essa mensagem é primeiramente armazenada no servidor de armazenamento da origem. O servidor então tenta enviar as mensagens e, se ocorrer algum problema com o destino, o servidor tentará posteriormente reenviar a mensagem. Se não conseguir, a mensagem será enviada de volta à origem ou ao postmaster.

Os e-mails devem ser enviados para um endereço de correio eletrônico válido. No caso do celular, este endereço deve ser habilitado junto à operadora (Claro, por exemplo) do aparelho. Podemos ter um e-mail de um celular da seguinte forma : 279999999@operadora.com.br. Ao enviarmos um e-mail para este endereço, o operador receberá a mensagem em seu aparelho, tipo SMS. Por isso, este e-mail deve conter no máximo 150 caracteres.

Há um canal de comunicação bidirecional entre a UTR e a UTM. Isso torna a manutenção do processo monitorado bastante flexível. Podemos tanto receber dados coletados da UTR quando atualizar variáveis de controles ou enviar comandos atuadores para a mesma.

### 4.3 Interfaces Desenvolvidas

O advento da Internet trouxe um novo modelo computacional para onde convergem praticamente todos os novos projetos de sistemas de informação. Baseado em uma arquitetura de 3 camadas (apresentação, aplicação e dados), oferece vantagens evidentes em relação ao modelo cliente servidor tradicional.

Utilizando uma arquitetura aberta, a Tecnologia Web está fundada em protocolos e componentes de software totalmente abertos, muitos deles opensource. Isso significa mais flexibilidade para os desenvolvedores e total independência de fornecedor, além de favorecer a interoperabilidade e a escalabilidade.

 Estações de trabalho baseadas em browsers (thin-client) apresentam redução drástica do TCO (Total Cost of Ownership ou Custo Total de Propriedade) de até quatro vezes em relação aos PC (fat-client) [26].

Operando sob demanda, as aplicações construídas com a Tecnologia Web utilizam com muito mais eficácia recursos normalmente caros, como processos de usuário, base do licenciamento de sistemas operacionais e de bancos de dados.

As maiores vantagens da utilização desta tecnologia são a possibilidade de reutilização de código em larga escala, utilizando os objetos, e aproveitamento do poder computacional, que está distribuido em redes de computadores de todo o mundo. Neste ambiente, todo software desenvolvido tem a capacidade de ser executado e utilizado em múltiplas plataformas de hardware e software, com total transparência para o usuário.
Com o objetivo de flexibilizar a supervisão do processo, a IHM do sistema proposto foi totalmente desenvolvida utilizando tecnologias WEB. Apresentando todas as características acima, as interfaces são de fácil utilização, devido à familiaridade operacional da Internet.

O Sistema dispõe de interfaces em HTML (WEB) e WML (WAP), trazendo uma enorme flexibilidade ao operador, pois o mesmo poderá visualizar as informações de controle em lugar que tenha acesso à rede mundial de computadores. Tendo a possibilidade de, em caso de falha, receber um e-mail ou uma mensagem via celular (SMS – Short Message Service) notificando o evento. Também via celular, desde que contenha a funcionalidade micro-browser, o operador poderá consultar as informações de controle através do mesmo.

Com os dados persistidos no banco de dados, podemos efetuar consultas e elaborar relatórios tabulares e gráficos a partir destes dados armazenados. Para que isso ocorra, é necessário construir interfaces (telas de sistemas) onde os operadores poderão visualizar as informações. Estas interfaces poderão ser de entrada de dados (input) e de saída de dados (output).

Como o sistema de supervisão remoto proposto tem como premissa a não monitoração presencial do operador, é necessário que o mesmo seja provido de funcionalidades de acesso remoto. A Internet e as redes celulares possibilitam que esta necessidade seja atendida. Faz-se necessário então, desenvolver estas interfaces direcionadas para estas tecnologias, utilizando ferramentas apropriadas para este fim.

Páginas web e wap trabalham sob o protocolo HTTP (Hyper Text Tranfer Protocol). Este protocolo é utilizado para troca de informações entre a UTM, que é um servidor web, e os clientes (web ou wap). É um protocolo que trabalha com requisições. Ou seja, um cliente faz uma requisição (inclusão, alteração, exclusão ou consulta), esta requisição é enviada para a UTM, processada e devolvida para o cliente, conforme demonstra a figura 4.8 de forma ilustrativa.

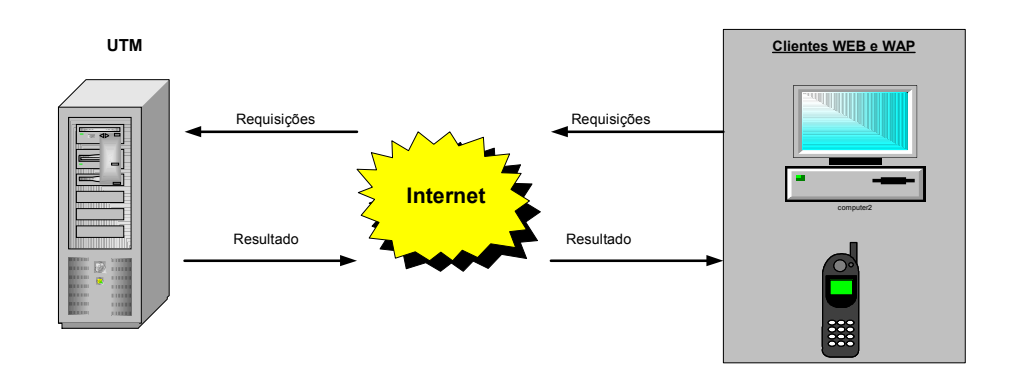

Figura 4.8 Requisições e respostas as solicitações clientes

Neste contexto apresentado, não há uma conexão permanente com a UTM, sendo esta possível através de um canal socket aberto por uma aplicação cliente. Há então, uma forma de comunicação de requisição e resposta, utilizando o protocolo http.

O acesso ao sistema de monitoração remoto, poderá ser acessado por qualquer máquina cliente conectada à Internet e com um navegador web, independente de plataforma. Todos os recursos e ferramentas são interpretados por navegadores comuns sem recursos adicionais.

As interfaces web e wap foram desenvolvidas em ASP (Active Server Page). O ASP gera páginas dinâmicas html para web e wml para dispositivos móveis. O ASP utiliza um componente para geração de gráficos (imagens .gif) chamado AspGraph. Utilizou-se o Dreamwaver 6 para criação das páginas.

# 4.3.1 Cadastros

Interfaces de entradas de dados foram disponibilizadas para manutenções das informações contidas no sistema. Não é possível alteração ou exclusão dos dados provenientes do campo.

Para acesso ao sistema, foi definido um nível de segurança através de uma senha de acesso ao mesmo. Para que se tenha acesso, é necessário que o administrador do sistema cadastre o mesmo. A figura 4.9 mostra a interface de acesso ao sistema através de login.

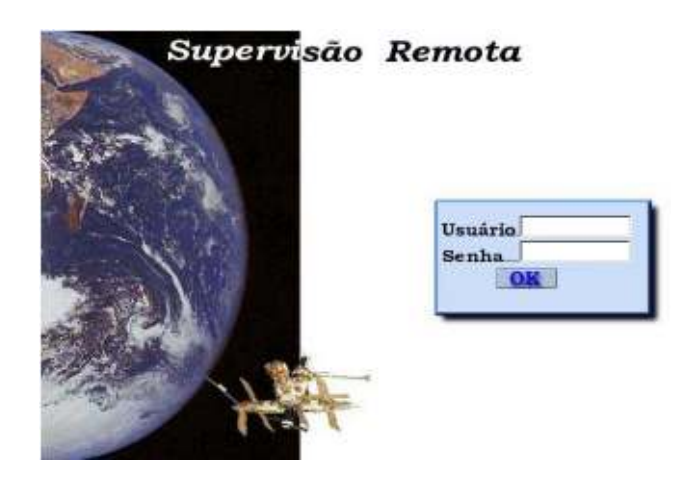

Figura 4.9 Interface de acesso ao Sistema

 Após o acesso ao sistema, um menu principal (Figura 4.10) é apresentado com as opções do sistema. Existem dois perfis de usuário, administrador e operador (usuário comum).

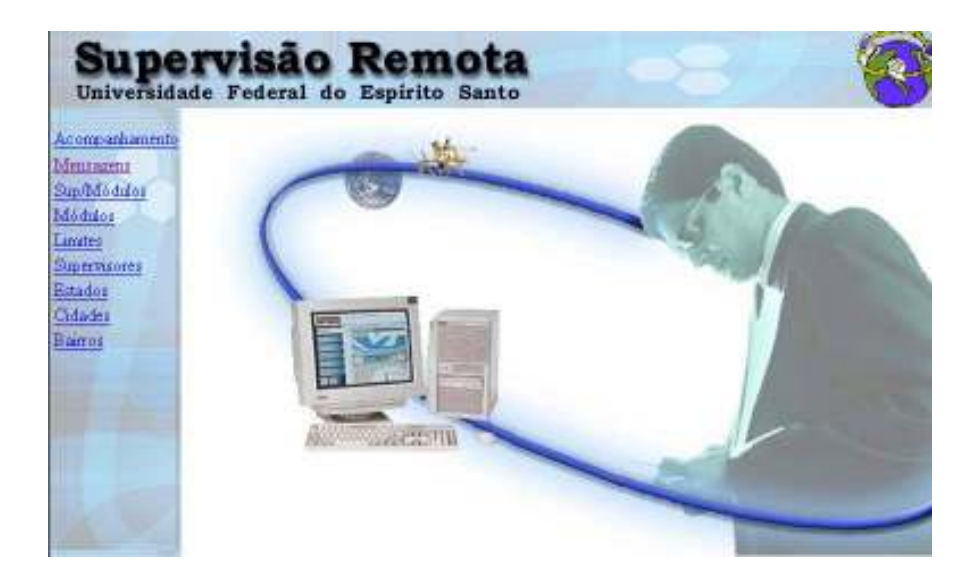

Figura 4.10 Interface principal do sistema (Menu Principal)

Caso seja necessário, uma mensagem (Figura 4.11) ou e-mail poderá ser enviado a um operador através da interface abaixo. Poderá ser um e-mail ou um email torpedo. No caso de e-mail torpedo, a mensagem deverá ter no máximo 150 caracteres.

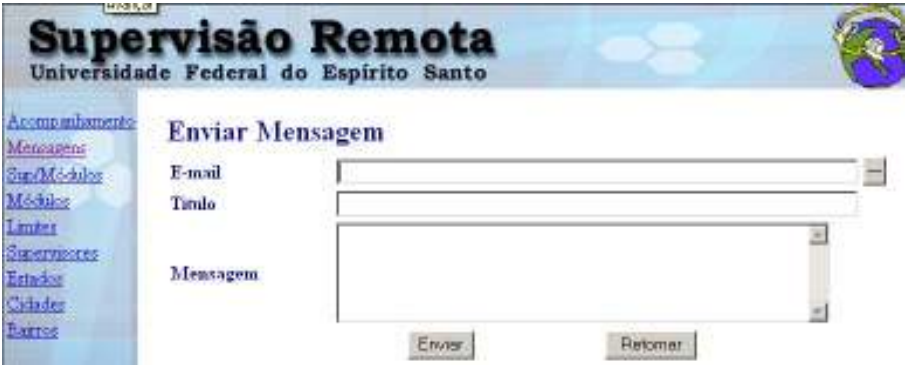

Figura 4.11 Interface de envio de mensagens

Um cadastro de supervisores (figura 4.12) é disponibilizado caso seja necessário localizá-los. O programa agente utiliza estas informações para envio de notificações em caso de falha.

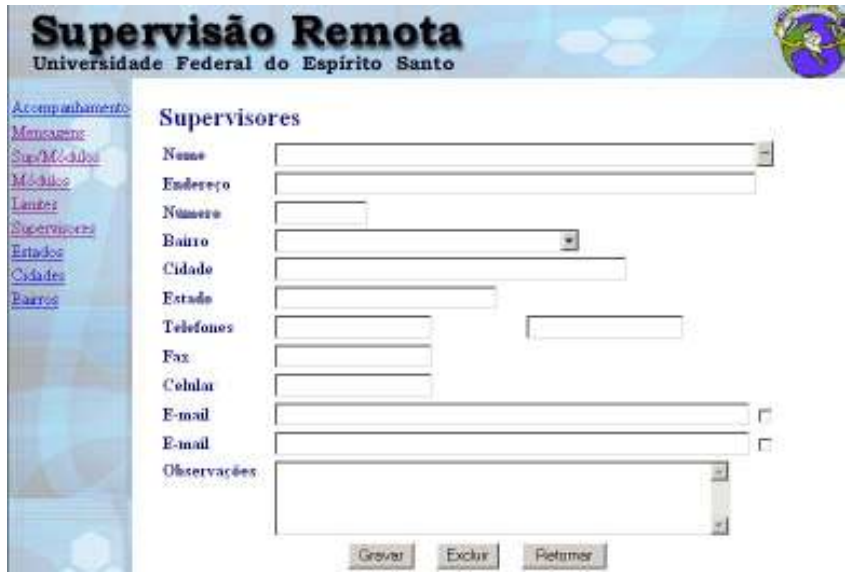

Figura 4.12 Cadastro de supervisores

Informações sobre a UTR são cadastradas (figura 4.13) e utilizadas pelo programa agente. Para que o agente receba as informações de campo de uma UTR, a mesma deve estar cadastrada. Através de interface o operador poderá incluir, excluir e alterar dados de UTR. Para incluir, basta digitar as informações da UTR e click no botão gravar.

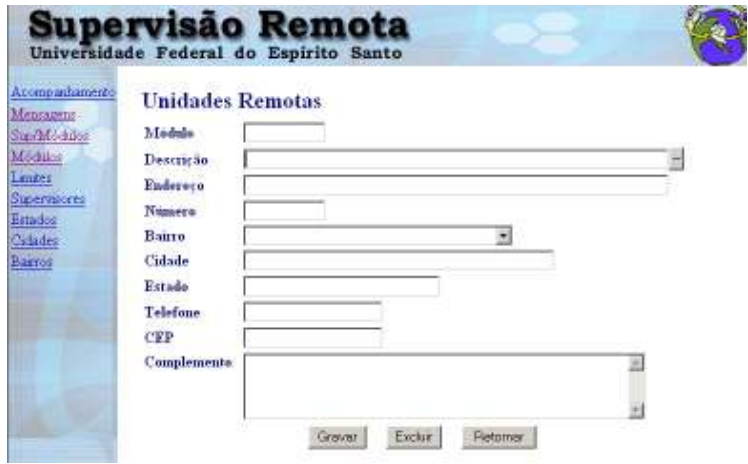

Figura 4.13 Interface de cadastro da UTR

É necessário relacionar (figura 4.14) o supervisor e UTR previamente cadastrados. Quando o agente identificar um alarme referente à UTR, a notificação será enviada para o supervisor relacionado com a mesma. A interface abaixo provê este relacionamento.

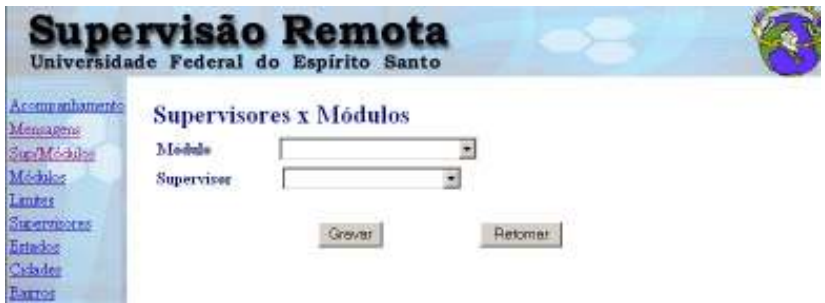

Figura 4.14 Relacionamento supervisor e UTR

Após cadastrar a UTR, será necessário definir os limiares das variáveis monitoradas. Defini-se um limite superior e inferior para cada variável. A figura 4.15 abaixo ilustra a interface para esta finalidade.

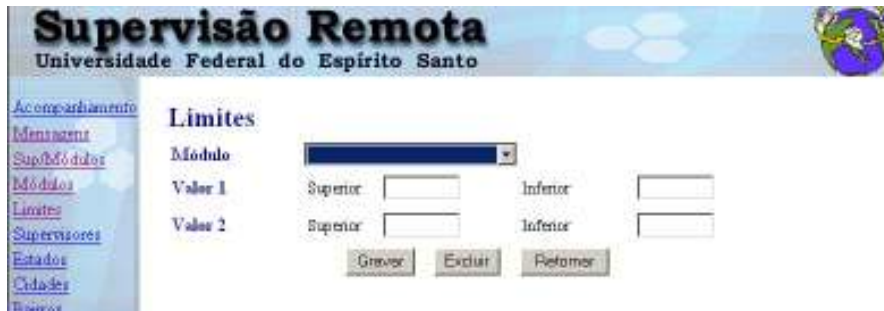

Figura 4.15 Definição dos valores limiares

Algumas informações de logradouro precisam ser cadastradas para que auxiliem na entrada das informações acima. Estas informações foram separadas para que o banco de dados fique normalizado segundo regras de construção do

mesmo. As figuras 4.16, 4.17 e 4.18 ilustram as interfaces para cadastro das informações de estados, cidades e bairros.

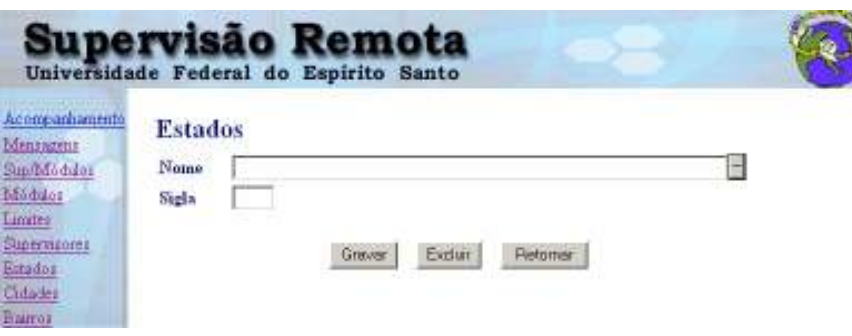

Figura 4.16 Cadastro de estados

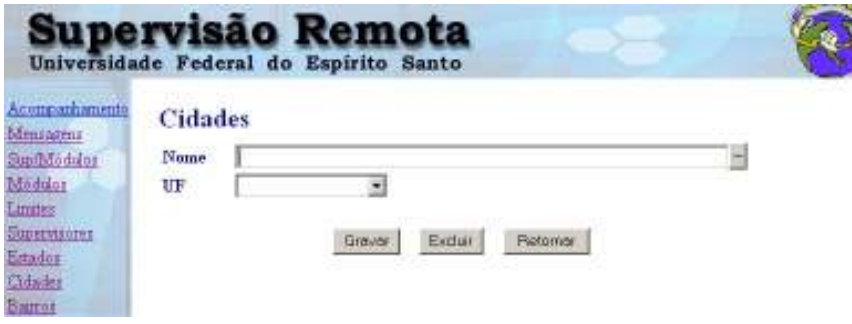

Figura 4.17 Cadastro de cidades

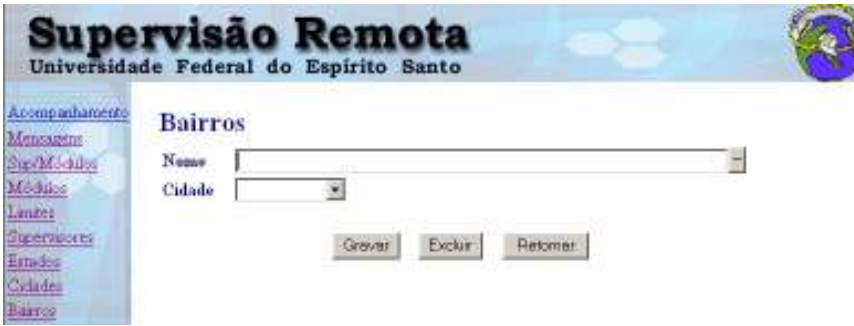

Figura 4.18 Cadastro de bairros

#### 4.3.2 Relatórios

A interface, ilustrada pela figura 4.19, permitir acompanhar as informações coletadas em campo pela UTR. No cabeçalho da página poderá ser feita uma seleção dos dados que deseja visualizar. O tempo de atualização da página (refresh) também poderá ser escolhido. Todas as informações mostradas são dinâmicas. À medida que o agente recebe, processa e grava os dados, os mesmos são visualizados nesta interface dinamicamente.

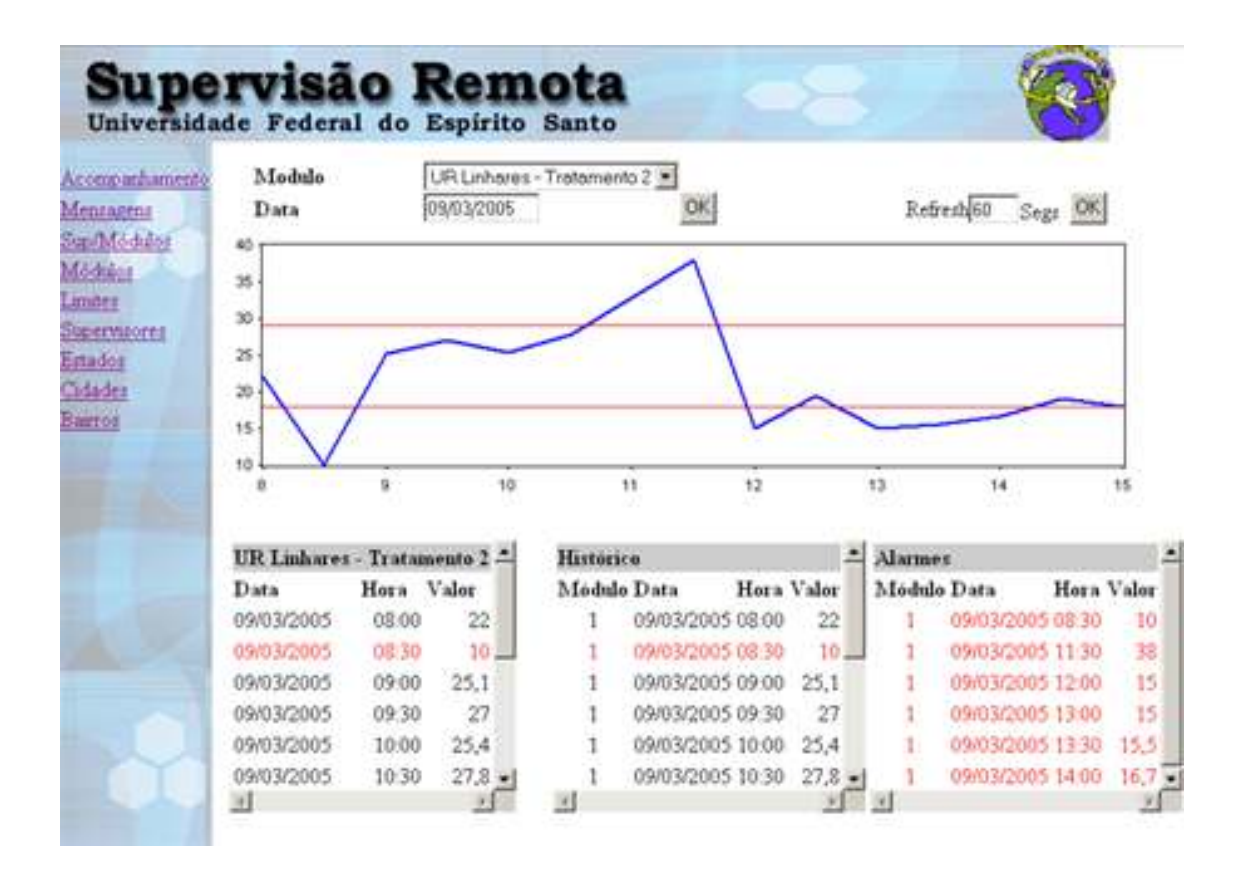

Figura 4.19 Interface de monitoramento do processo

As linhas contínuas no gráfico dizem respeito aos valores dos limiares, superior e inferior, que foram cadastradas para esta UTR em interface mostrada acima. A linha azul são valores, neste caso de temperatura, coletas pelo sensor em campo.

A primeira tabela abaixo do gráfico mostra a tabela com os valores coletados da UTR escolhida na seleção. A segunda tabela mostra todos os dados de todas as UTRs. A terceira tabela mostra somente os valores que estão fora dos limites definidos da UTR escolhida em seleção, ou seja, somente alarmes.

Outros relatórios, wap/web, podem ser desenvolvidos e disponibilizados na UTR, agregando assim novas funcionalidades ao sistema.

#### 4.3.3 Interfaces sem fio (Microbrowser Celular)

Através de microbrowser em um celular que contenha esta funcionalidade, é possível acessar as informações contidas na UTM. Entradas e saídas de dados são facilmente implementadas via interfaces construídas em WML (Wireless Markup Language). A linguagem de formatação WML é similar ao HTML (Hyper Text Markup Language), porém apresenta algumas particularidades em relação às restrições físicas do equipamento (celular). São utilizadas Interfaces do próprio aparelho para recebimento e tratamento das mensagens de alerta enviadas pela UTM.

O sistema de funcionamento é similar ao sistema web. As requisições de acesso são feitas ao mesmo servidor web (UTM). O mesmo processa a requisição, monta dinamicamente a página WML e retorna ao cliente, como ocorre com as requisições web. Para construção e testes das interfaces WAP, foi utilizado o software Openwave Phone Simulator 7.0, Version 7.0.107 [21].

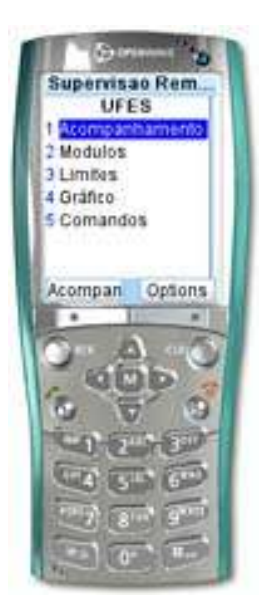

Figura 4.20 Menu de acesso ao sistema via WAP

A figura 4.20 mostra o menu principal do sistema, onde podemos consultar as

informações e também enviar algum comando para uma determinada UTR.

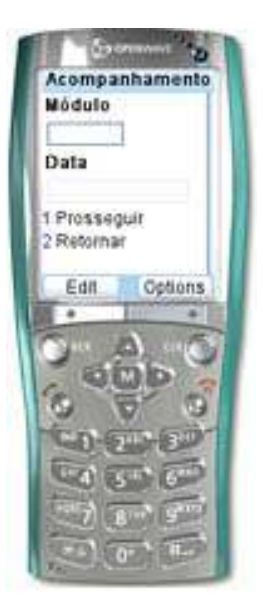

Figura 4.21 Interface de seleção de acompanhamento

A tela de seleção dos dados (figura 4.21) permite a emissão do relatório de acompanhamento.

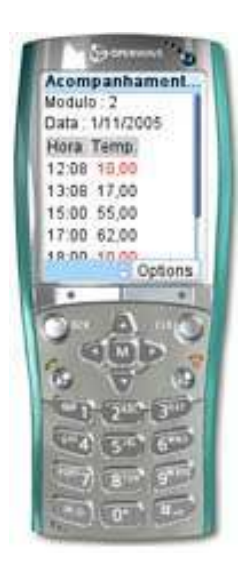

Figura 4.22 Resultado da seleção efetuada

Através da interface, ilustrada pela figura 4.22, o supervisor visualiza as informações coletadas na UTR. Em vermelho estão as amostras que estão fora dos limiares definidos.

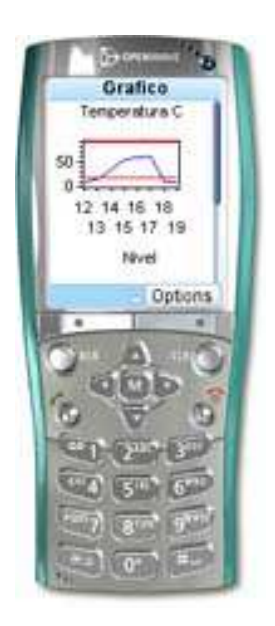

Figura 4.23 Gráfico dos dados coletados

Este gráfico é montado dinamicamente pela UTM e enviado ao cliente WAP a partir de uma seleção, como ilustra a figura 4.23.

# 5 Aplicação

Com o objetivo de testar o sistema de supervisão via web e wap, foi desenvolvida uma solução para monitoramento remoto de temperatura ambiente. A implementação feita permite verificar os principais aspectos da solução proposta, tais como supervisão remota de variáveis, alarmes e confiabilidade da conexão sem fio. O sistema descrito neste trabalho foi implementado e testado no Laboratório de Controle e Instrumentação (LCI) da UFES.

A estrutura do ambiente de teste foi composta por um computador (UTM), Servidor da banco de dados e web/wap, e pela UTR mostrada na figura 3.20. Para o envio de e-mail e SMS e-mail, foi instalado em computador no LCI um servidor de SMTP (QKSoft SMTP Server) para receber e enviar as requisições STMP (Simple Transfer Mail Protocol).

Um sensor de temperatura, LM335, foi conectado a uma entrada analógica da UTR, fornecendo uma tensão de saída diretamente proporcional a temperatura (1mV/°K, portanto 2,98V a 25°C). Foi definido um tempo de 1 hora para enviar o dado lido à UTM. Para esta aplicação foram definidos o número IP do servidor da UTM (200.198.200.1) e a porta TCP utilizada (200).

 O programa agente (seção 4.2), executando na UTM, fica aguardando requisições socket por uma porta TCP configurada no componente socket dentro do programa (propriedade LocalPort). Esta porta é a mesma configurada no modem CDMA (200). Cada pacote de dados que chega (método DataArrival) pelo canal socket é processado, separando os valores de cada variável. Para chegar ao valor em grau Celsius são utilizadas as fórmulas abaixo :

> $v$ temp =  $(5 * d$ ado1 $) / 1023$  $vtemp = ((vtemp - 2.98) * 100) + 25$

Após a conversão, verifica-se se o valor da temperatura, agora em grau Celsius, está dentro dos limiares definidos pelo usuário (figura 4.15). Caso esteja fora dos limiares, um e-mail ou SMS e-mail é disparado utilizando o componente SMTP.

O banco de dados, páginas web e wap foram preparados para trabalhar com valores de temperatura. Para que novas variáveis sejam monitoradas, é necessário conectar os sensores às entradas analógicas disponíveis na UTR, implementar a aquisição destes dados no programa (PIC) e enviá-los no pacote de dados à UTM. Novos campos no banco de dados devem ser criados para que os dados recebidos sejam persistidos. O programa agente deve ser implementado para reconhecimento e tratamento destes dados. Páginas web/wap (interfaces) devem ser modificadas para mostrar estes novos campos.

### 5.1 Testes realizados

A UTR, através do sensor, ficou monitorando a temperatura ambiente, fazendo medidas a cada hora, conectando-se à UTM e enviando os dados.

Após o envio dos dados a UTR recebe a confirmação de envio e atualiza sua hora (para efeito de sincronização). A tabela 5.1 mostra os dados armazenados no banco de dados. O campo valor1 é convertido para temperatura (°C).

| Leitura        | Modulo                   | Data       | Hora     | Valor1 | Valor <sub>2</sub> |
|----------------|--------------------------|------------|----------|--------|--------------------|
| 727            | 2                        | 05/12/2005 | 09:00:00 | 24,65  | 0,00               |
| 728            | $\overline{2}$           | 05/12/2005 | 10:01:00 | 24,65  | 0,00               |
| 729            | $\overline{c}$           | 05/12/2005 | 11:02:00 | 24,17  | 0,00               |
| 730            | $\overline{2}$           | 05/12/2005 | 11:59:00 | 25,14  | 0,00               |
| 731            | $\overline{2}$           | 06/12/2005 | 01:00:00 | 24,65  | 0,00               |
| 732            | $\overline{c}$           | 06/12/2005 | 02:02:00 | 24,17  | 0,00               |
| 733            | $\overline{2}$           | 06/12/2005 | 03:01:00 | 24,65  | 0,00               |
| 734            | $\overline{2}$           | 06/12/2005 | 04:00:00 | 24,65  | 0,00               |
| 735            | $\overline{2}$           | 06/12/2005 | 05:01:00 | 24,65  | 0,00               |
| 736            | $\overline{2}$           | 06/12/2005 | 06:02:00 | 24,65  | 0,00               |
| 737            | $\overline{c}$           | 06/12/2005 | 07:01:00 | 25,14  | 0,00               |
| 738            | $\overline{2}$           | 06/12/2005 | 08:01:00 | 24,65  | 0,00               |
| 739            | $\overline{2}$           | 06/12/2005 | 09:02:00 | 24,65  | 0,00               |
| 740            | $\overline{c}$           | 06/12/2005 | 10:01:00 | 25,14  | 0,00               |
| 741            | $\overline{c}$           | 06/12/2005 | 11:02:00 | 24,65  | 0,00               |
| 742            | $\overline{2}$           | 06/12/2005 | 12:01:00 | 24,65  | 0,00               |
| 743            | $\overline{c}$           | 06/12/2005 | 13:02:00 | 24,17  | 0,00               |
| 744            | $\overline{c}$           | 06/12/2005 | 14:01:00 | 24,17  | 0,00               |
| 745            | $\frac{2}{\mathfrak{b}}$ | 06/12/2005 | 15:01:00 | 26,08  | 1,00               |
| .utoNumeração) |                          |            |          | 0,00   | 0,00               |

Figura 5.1 Tabela de dados coletados

Através da página Web, o usuário pode ter acesso a esses dados. A figura 4.19 mostra a estrutura da página desenvolvida. É possível selecionar de qual UTR deseja-se visualizar os dados.

Para visualizar as medidas é necessário selecionar a data desejada e pressionar o botão OK. Nos gráficos as linhas contínuas representam os valores limites que geram alarmes.

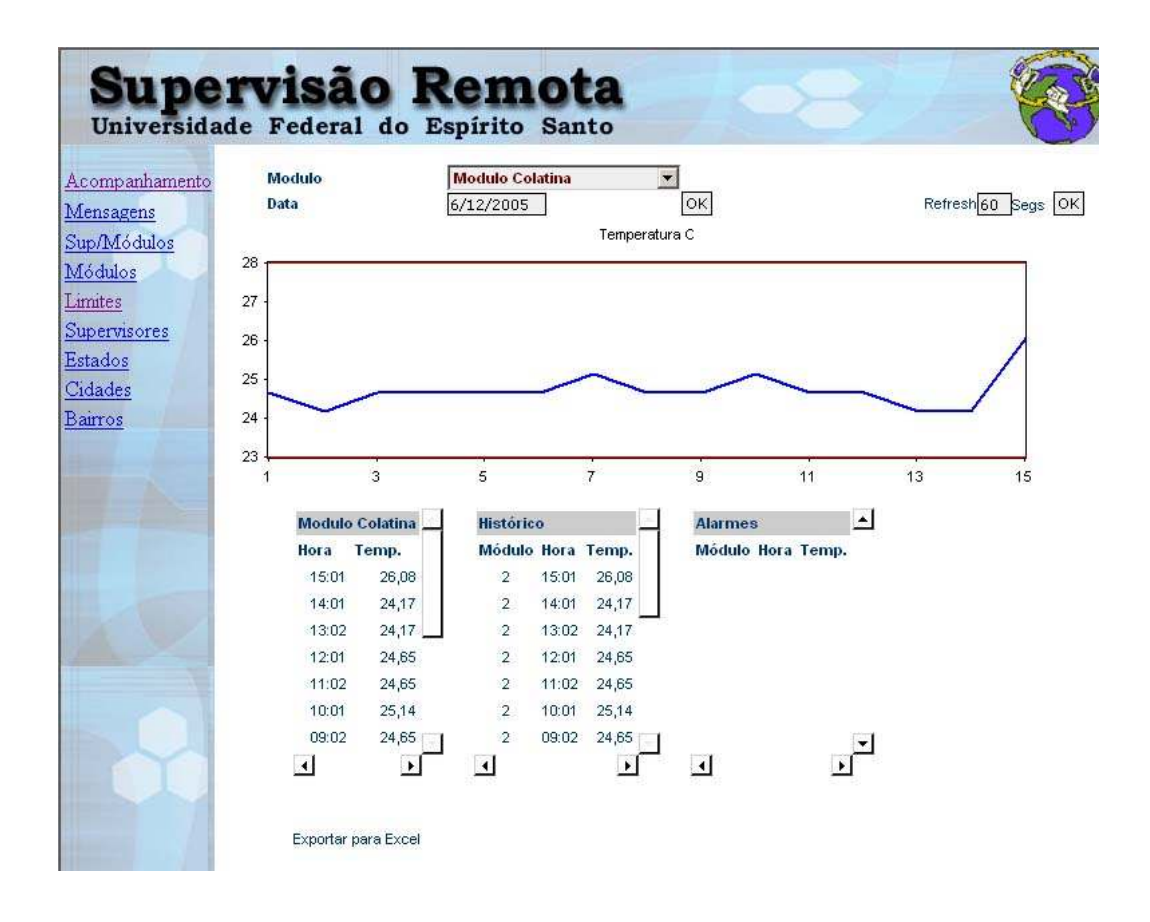

Figura 5.2 Página de Monitoração da UTR na web

As figuras 5.2 e 5.3 ilustram as informações no relatório de acompanhamento em ambiente web e wap.

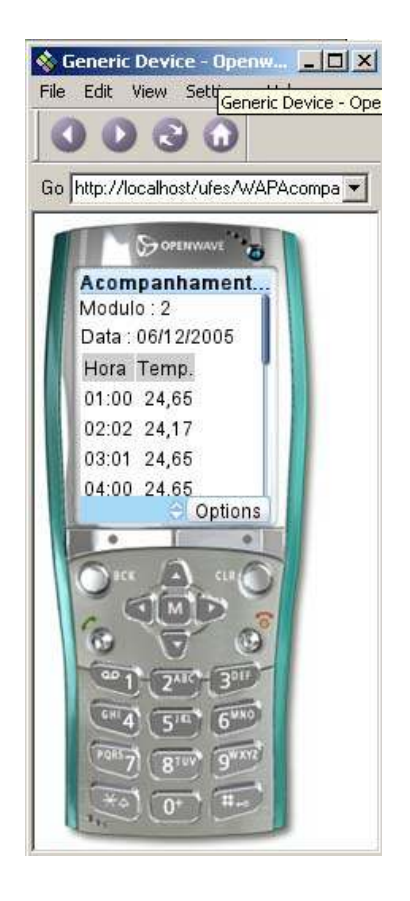

Figura 5.3 Relatório de acompanhamento wap

Alarmes em interfaces web e wap são facilmente visualizados através dos gráficos ou relatórios tabulares. Operadores são acionados via e-mail ou SMS email, conforme ilustra a figura 5.4.

A temperatura fora dos limites originou uma conexão da UTR com a UTM. A UTM verifica o valor fora dos limiares (figura 5.4), aciona o componente SMTP e envia um e-mail de alarme (figura 5.5).

|        | $ \Box$ $\times$<br>图 Dados : Tabela     |        |            |          |          |                    |  |  |  |
|--------|------------------------------------------|--------|------------|----------|----------|--------------------|--|--|--|
|        | Leitura                                  | Modulo | Data       | Hora     | Valor1   | Valor <sub>2</sub> |  |  |  |
|        | 3555                                     | 2      | 08/12/2005 | 13:21:00 | 27,10    | 0,00               |  |  |  |
|        | 3556                                     | 2      | 08/12/2005 | 13:23:00 | 27,10    | 0,00               |  |  |  |
|        | 3557                                     |        | 08/12/2005 | 13:25:00 | 26.12    | 0,00               |  |  |  |
|        | 3558                                     | 2      | 08/12/2005 | 13:27:00 | 21,28265 | 0,00               |  |  |  |
|        | 3559                                     | 2      | 08/12/2005 | 13:29:00 | 22,21    | 0,00               |  |  |  |
|        | 3561                                     | 2      | 08/12/2005 | 13:33:00 | 26,12    | 0,00               |  |  |  |
|        | 3562                                     | 2      | 08/12/2005 | 13:35:00 | 26,12    | 0,00               |  |  |  |
|        | 3563                                     | 2      | 08/12/2005 | 13:37:00 | 26,12    | 0,00               |  |  |  |
| $\ast$ | utoNumeração)                            |        |            |          | 0,00     | 0,00               |  |  |  |
|        | Registro: 14 4<br>de 8<br>$\overline{4}$ |        |            |          |          |                    |  |  |  |

Figura 5.4 Tabela de dados com o valor de alarme

| <b>msn</b> V Hotmail                                                      |            |                                                   | Hoje | Correio |
|---------------------------------------------------------------------------|------------|---------------------------------------------------|------|---------|
| aldemarvoo@hotmail.com K Messenger: Offline                               |            |                                                   |      |         |
| △ Responder   ② Responder a Todos   △ Encaminhar   × Excluir   △ Colocai  |            |                                                   |      |         |
|                                                                           |            |                                                   |      |         |
| O remetente desta mensagem, aldemarvoo@hotmail.com, não pôde ser verifica |            |                                                   |      |         |
|                                                                           |            |                                                   |      |         |
| De:                                                                       |            | <aldemarvoo@hotmail.com></aldemarvoo@hotmail.com> |      |         |
| Responder para: <aldemarvoo@hotmail.com></aldemarvoo@hotmail.com>         |            |                                                   |      |         |
| Enviado:                                                                  |            | quinta-feira, 8 de dezembro de 2005 13:27:52      |      |         |
| Para:                                                                     |            | <aldemarvoo@hotmail.com></aldemarvoo@hotmail.com> |      |         |
| Assunto:                                                                  | Modulo: 02 |                                                   |      |         |
| Modulo 02 com valor (21,23265) fora da faixa (25 - 35)                    |            |                                                   |      |         |

Figura 5.5 Tela de e-mail com alarme

Interfaces wap foram simuladas com o software Openwave [21]. Após informar o endereço web, o mesmo envia uma requisição http ao servidor web/wap que retorna uma página WML para o micro-browser.

O ambiente Openwave foi utilizado para desenvolvimento e testes das interfaces wap, conforme figura 5.3. Este ambiente permite que requisições sejam enviadas ao servidor web e códigos de formatação retornados em WML, sejam visualizados através de uma interface similar a um telefone celular na web.

Interfaces wap foram visualizadas em um celular Sony Ericsson. A figura 5.6 mostra o menu de operações da aplicação.

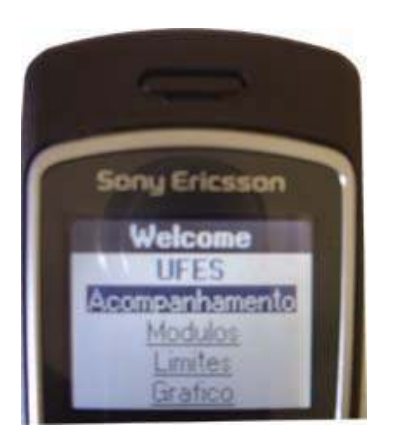

Figura 5.6 Menu de opções Wap

A partir do menu, relatórios de acompanhamentos são visualizados. A figura

5.7 mostra os limiares das variáveis.

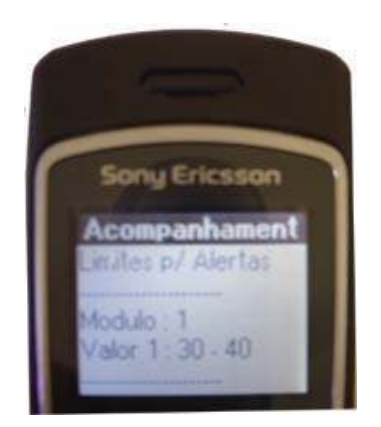

Figura 5.7 Relatório de limiares

Testes em ambiente Openwave são realizados diretamente através de rede/web, via endereço URL (Uniform Resource Locator). Para efetuar testes em ambiente wap/wireless, o aparelho celular precisa conectar-se ao portal de internet da operadora, identificado no manual do aparelho ou obtido através do serviço de informações da operadora. A página inicial do site wap precisa estar na configuração do mini-browser do celular. Algumas observações não são possíveis de serem visualizadas no ambiente de desenvolvimento Openwave em relação ao ambiente de produção, tais como: tempo de resposta real das requisições wap (latência da rede wap), disposição dos dados no mini-browser e operacionalização dos menus e entrada de dados no aparelho definitivo.

Estatísticas de conexão sem fio foram obtidas com testes de aquisições durante 15 horas (aproximadamente), com leituras a cada 2 minutos. Foram persistidas 457 aquisições no banco de dados. Todas as aquisições foram enviadas e recebidas pela UTM no período analisado.

Apenas 8 conexões não foram realizadas na primeira tentativa, mas foram realizadas dentro das 5 tentativas que a UTR faz, de modo que todas tentativas da conexão tiveram sucesso.

Sejam muito importantes em sistemas como o desenvolvido, itens de segurança não foram levados em consideração durante o processo de desenvolvimento e testes do projeto. Hakers utilizando programas varejadores (sniffers) podem encontrar portas TCP's abertas no servidor na web. Após encontrálas, podem enviar solicitações em busca de resposta do servidor. Estas solicitações podem ser constantes gerando sobrecarga do servidor e derrubando processos

ativos. Portas TCP devem ser fechadas e itens de segurança (hardware/software) devem ser instalados para minimizar problemas de ataque. Somente as portas específicas do ambiente web utilizado e a porta de comunicação, devem estar disponíveis. Caso não sejam utilizadas, portas FTP e Telnet, por exemplo, devem estar fechadas.

Neste projeto, o programa agente recebe dados de uma porta TCP e os interpreta. Caso não seja um pacote de dados válido, o mesmo é rejeitado. O frame contém um controle de dados CRC para verificação e validação dos dados recebidos das UTR's. Um invasor terá que descobrir o formato de dados (frame) utilizado bem como o algoritmo utilizado para o CRC. Estas especificidades dificultam o acesso ao banco de dados da UTM.

# 6 Conclusão

Uma solução foi desenvolvida para supervisão remota de processos via web e wap utilizando os recursos da internet e telefonia celular. Tecnologias de comunicação móvel CDMA IS-95 e CDMA 1xRTT foram exploradas para o desenvolvimento de duas soluções para UTR.

Um software foi desenvolvido e instalado em um servidor web (UTM) para persistir os dados em um banco de dados relacional. Estes dados são processados e disponibilizados via navegadores.

Medidas de temperatura ambiente foram realizadas e transmitidas para a UTM, que persistiu as medidas em banco de dados e analisou a ocorrência de dados fora de limiares pré-estabelecidos, gerando alarmes via e-mail. Os dados persistidos foram acessados via navegador e via WAP.

Os testes realizados permitiram demonstrar as funcionalidades especificadas para a UTM e a UTR.

Embora apenas tecnologia CDMA tenha sido utilizada, a extensão para tecnologia GSM é imediata, sendo transparente para a UTM.

A flexibilidade introduzida pelo microcontrolador utilizado permite a comunicação da UTR com processos através de diferentes sinais (óptico, 4-20mA, 0-10V, etc) e protocolos (Hart, modbus, etc) de comunicação.

O sistema proposto permite a supervisão de processos onde haja cobertura de sinal de telefonia celular, com uma vastíssima gama de aplicações.

#### 6.1 Trabalhos Futuros

A integração e/ou "customização" da UTR e da UTM permitem avanços significativos em relação a solução apresentada, podendo citar:

- 1. Interfaces de tempo real: navegadores e micro-browsers suportam a implantação de aplicativos clientes (Java, Activex) para visualização dos dados em tempo real.
- 2. Protocolos industriais: Implementação de protocolos industriais (modbus, fieldbus, hart, etc.) na UTR para comunicação com dispositivos em unidades fabris, permitindo a interação com sistemas existentes.
- 3. Compartilhamento de dados: O desenvolvimento de camadas de acesso (DCOM, CORBA, RMI, etc.) e protocolos de comunicação (Webservice) para dados possibilitará uma maior integração com o sistema supervisório.
- 4. Envio de e-mail pela UTR: E-mails de alarmes poderiam ser enviados pela UTR, sem a necessidade de passar pela UTM. O processo de notificação ficaria mais ágil.

# 7 Bibliografia

[1] SJODIN, M. Remote Monitoring and Control Using Mobile Phones:

Embedded Wireless Information Servers. Disponível em

< http://www.mrtc.mdh.se/publications/0568.pdf >. Acesso em 10 nov. 2005.

[2] Doraiswamya, P.C.; PASTERIS, P.A.; JONES, K.C.; MOTHAC, R.P.; Nejedlik , P. Techniques for methods of collection, database management and distribution of agrometeorological data. Agricultural and Forest Meteorology, v. 103. p. 83-97, 2000.

[3] ONGA, Y. S.; GOOIA, H. B.; LEED, S. F. Java-based applications for accessing power system data via intranet, extranet and Internet. Electrical Power and Energy Systems, v. 23, p. 273-284, 2001.

[4] WILDAU, H. J. Wireless Remote Monitoring for Patients, With Atrial Tachyarrhythmias. Journal of Electrocardiology, v. 37 Supplement, 2004.

[5] MAGRABI, F.; LOVELL, N. H.; CELLER, B. G. A web-based approach for electrocardiogram monitoring in the home International. Journal of Medical Informatics, v. 54, p. 145-153, 1999.

[6] SPINA, G.; BRANCO, F. Conectividade celular para instrumentos de medição e equipamentos de automação. Disponível em: <www.v2telecom.com.br>. Acesso em 17 nov. 2005.

[7] Rosemount 753R Web Based Monitoring Indicator. Disponível em : <http://www.emersonprocess.com/rosemount/>. Acesso em 01 dez. 2005.

[8] Módulo 2490.00 GSM, disponível em: <http://www.atos.com.br/prodserv/modulo\_gprs.htm>. Acesso em 02 dez. 2005.

[9] Papadakis, K.; Koutroulis, E.; Kalaitzakis , K. A server database system for remote monitoring and operational evaluation of renewable energy sources plants, Renewable Energy, v. 1, p. 1-21, 2005.

[10] Kalaitzakis, K.; Koutroulis, E.; Vlachos, V. Development of a data acquisition system for remote monitoring of renewable energy systems, Measurement, v. 34, p. 75–83, 2003.

[11] Salvatti, M.; Galib, F., Sistema de controle e supervisão via Internet, Dissertação de Mestrado, Universidade Metodista de Piracicaba, São Paulo, 2004

[12] Monteiro, E. M.; Moura, S. E.; Drago, B. A; Bonino, O. L.; Pereira, G. J.; Amaral, P. F. S.; Domingos, S. L. S; Rosa, P. F.; Bazelatto, G. D. An Internet-Based Power Quality Monitoring System. ISIE - International Society for Industrial Ecology, University of Michigan, USA, jun. 2003.

[13] PUPO, M. S. Interface Homem Máquina (IHM) para Supervisão de um CLP em controle de processos na WWW. Dissertação de Mestrado, Universidade de São Paulo, Escola de Engenharia de São Carlos, Departamento de Eng. Elétrica, 2002.

[14] Mintchell, G. A. Plan ahead to build the perfect HMI system. Disponível em < http://www.waphmi.com/news/article\_display.asp?printfriendly=true&Article=ConEng \_11-01.htm >. Acesso em 20 nov. 2005.

 [15] Haydn, A. T., Wireless and Internet communications technologies for monitoring and control, Elsevier, Control Engineering Practice, Vol.12.p. 781-791, 2004.

[16] MUNARO, C. J.; AMARAL, P. F. S.; ALVES, R. L.; BASTOS, L. P.; COSTA, W. T. On Remote Process Supervision via Mobile Communication. V INDUSCON, Paper Code:091, 2002.

[17] Chagas, P. C. Sistema de Monitoramento Remoto de Recursos Hídricos e Eólicos. Projeto de Graduação em Engenharia Elétrica, Universidade Federal do ES, 2005.

[18] Papagni, G., Remote Monitoring System via Celular Communication Technology. Projeto de Graduação em Engenharia Elétrica, Universidade Federal do ES, 2005.

[19] Webb, F.; Mckelvy, M.; Martinsen, R. Usando Visual Basic 5. Ed. Campos, 1997.

[20] Rita, S., Universidade Access. Ed. Digerati Books, 2004.

[21] Openwave Phone Simulator. Openwave Mobile SDK / Openwave Phone Simulator. Disponível em : <Http://www.openwave.com/us>. Acesso em 15 jun. 2004.

[22] Camara, F. N; Hugo S. Delphi API´s e Sockets. Ed. Visual Books, 2000.

[23] Albuquerque, F. TCP/IP Internet: Protocolo e Tecnologias. Ed. Axcel Books, 2001

[24] Kumar , P. R. New Technological Vistas for Systems and Control The Example of Wireless Networks, IEEE Control Systems Magazine, pp24-37,Fev, 2001.

[25] Guedes, J.; Rehm, R.; MELO, H.; SOUZA, F. A. S.; AZEVEDO, L. R. Viodeomonitoração através de telefones celulares WAP. XXI Simpósio Brasileiro de Telecomunicações (SBT), Belém–PA, 2004.

[26] Santana, F. O.; Moraes, G. Um Novo Modelo Cliente/Servidor Com Base na Web. Developers Magazine. Disponível em : <http://www.developers.com.br/artigos.asp?artigo=667>. Acesso em 14 jul. 2005.

[27] ATOS. Modem celular GRPS, disponível em <www.atos.com.br>. Acesso em 10 dez. 2005.

[28] Ye Tian, Kai Xu and Nirwan Ansari, TCP in Wireless Environments: Problems and Solutions, IEEE Communications Magazine, v. 43, no. 3, March 2005.

[29] ZFMicro. Embedded PC-on-a-Chip. disponível em <http://www.zfmicro.com>. Acesso em 15 ago. 2005.

[30] OLIVEIRA, Aldemar José de; MUNARO, Celso José; CHAGAS, Tatiane Policário. Monitoramento remoto de processos usando WEB, WAP e telefonia celular, SNCA 2005, Salvador, BA.